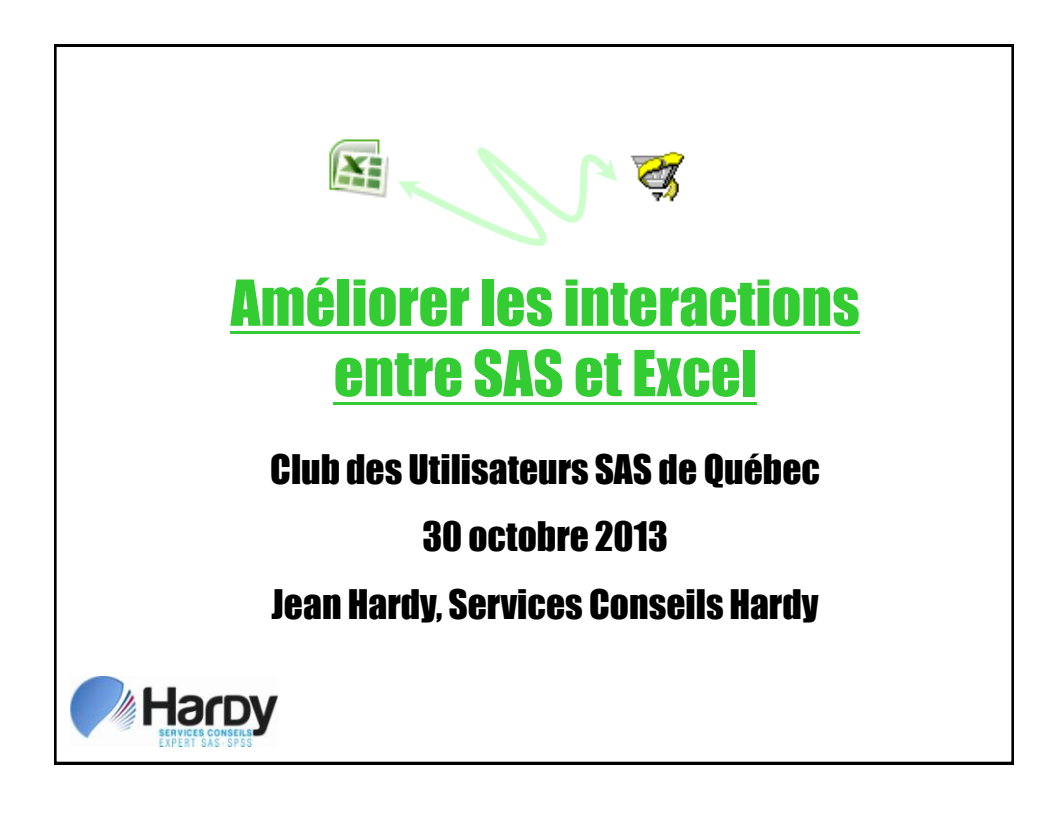

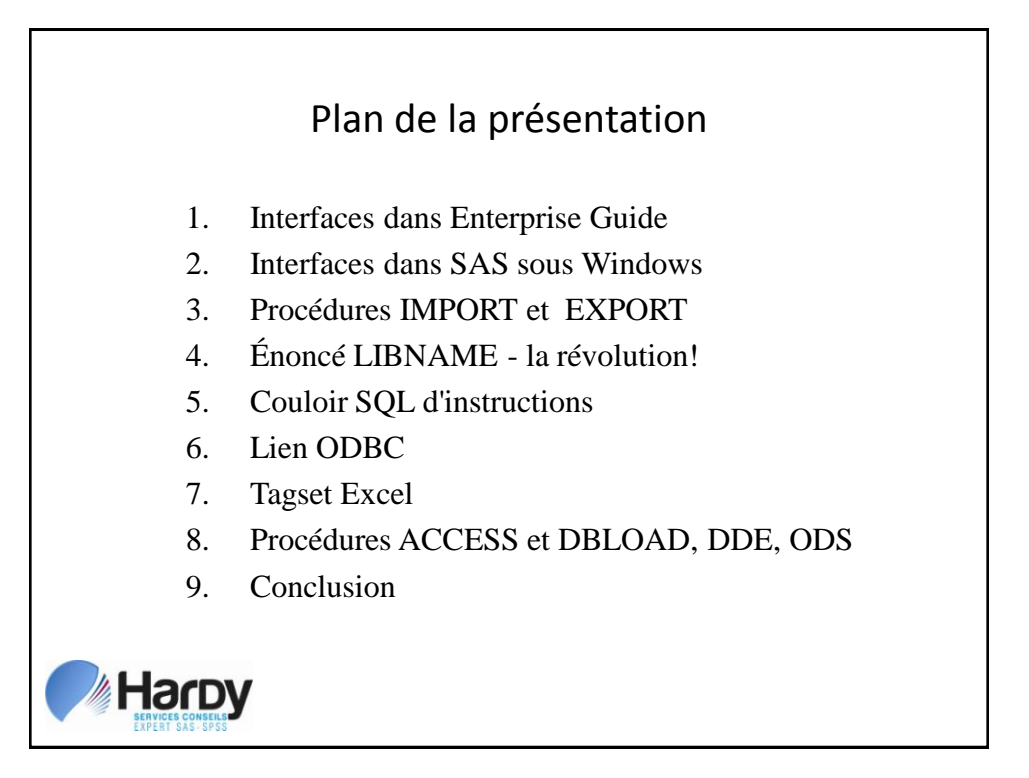

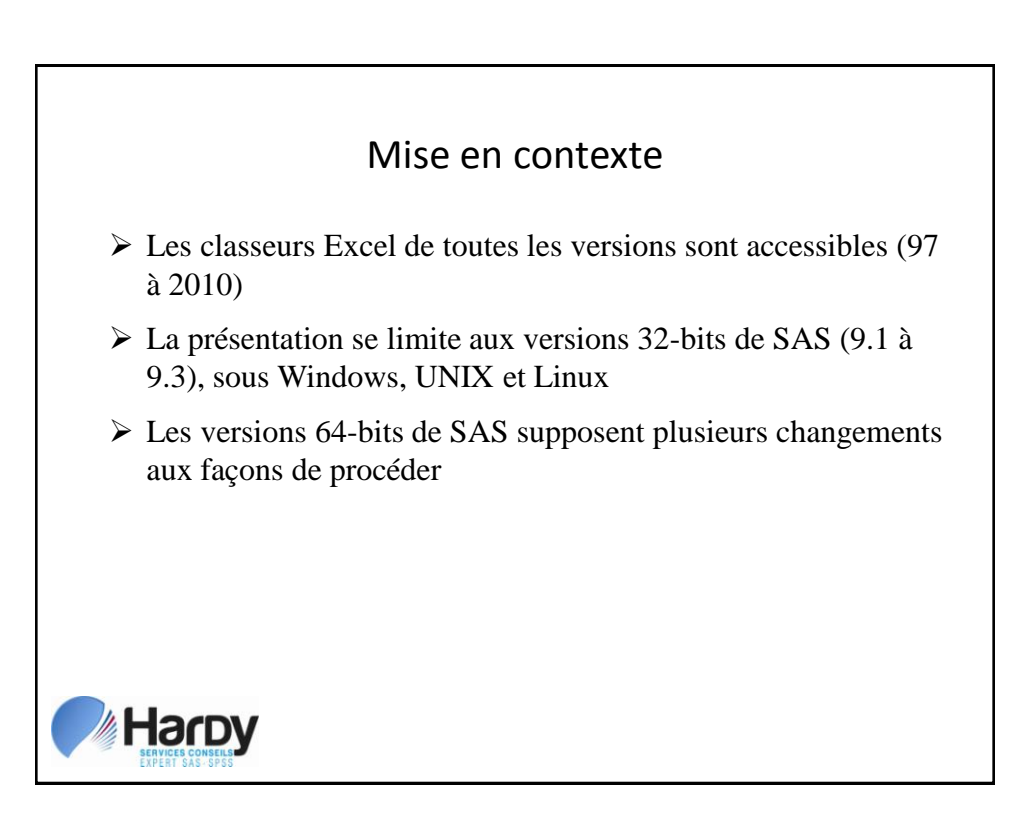

# 1. Interfaces dans Enterprise Guide

- Les "aménagements" aux classeurs Excel (ajout de rangées au début, conversion en fichier *.csv*, transformations Num < > Car de colonnes, etc.) sont inutiles et laborieux.
- La lecture de certains plages dans les feuilles posera toujours des problèmes: graphiques, tableaux croisés dynamiques, etc.
- Importation très souple les utilisateurs de SAS sous Windows (menus *Import Data*) ont toutes les raisons d'être jaloux…

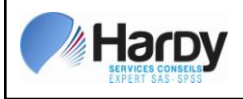

# 1. 1 Importation dans Enterprise Guide

- $\triangleright$  Sélectionner **File**  $\rightarrow$  **Open**  $\rightarrow$  **Data** dans les menus déroulants ou encore, dans le flux de processus, puis du bouton droit de la souris, sélectionner Open  $\rightarrow$  Data
- Activer ensuite l'icône **Local Computer** et trouver le classeur Excel – le champ **Files of type** montre tous les types de fichiers accessibles

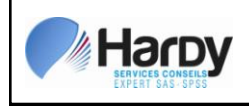

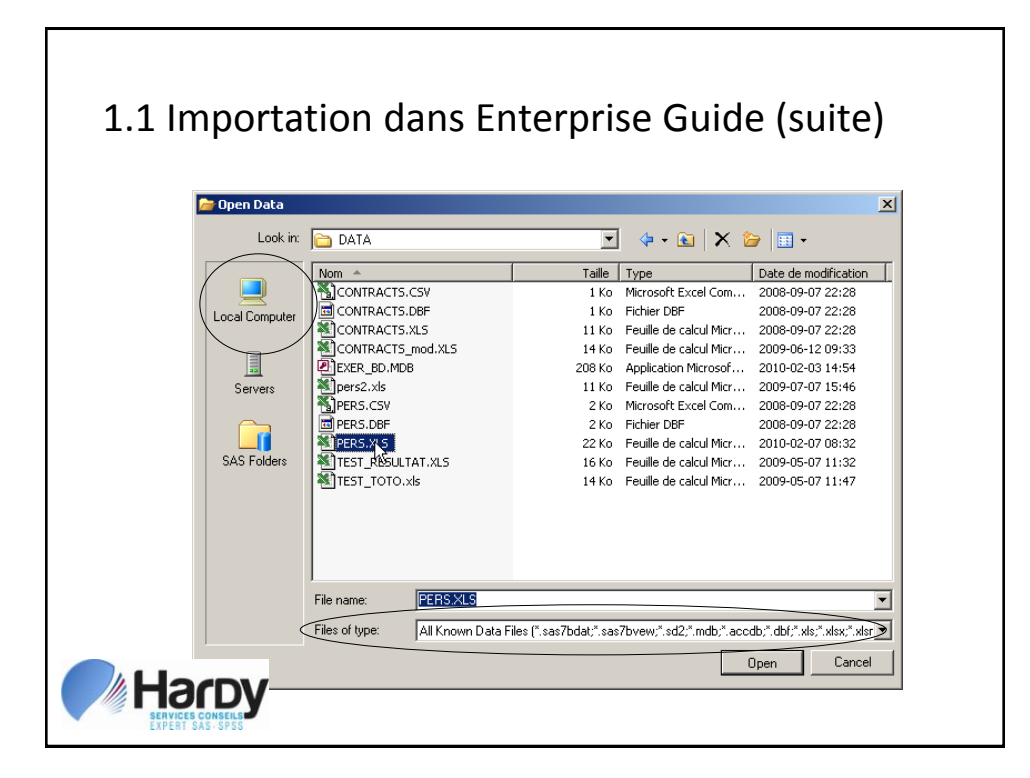

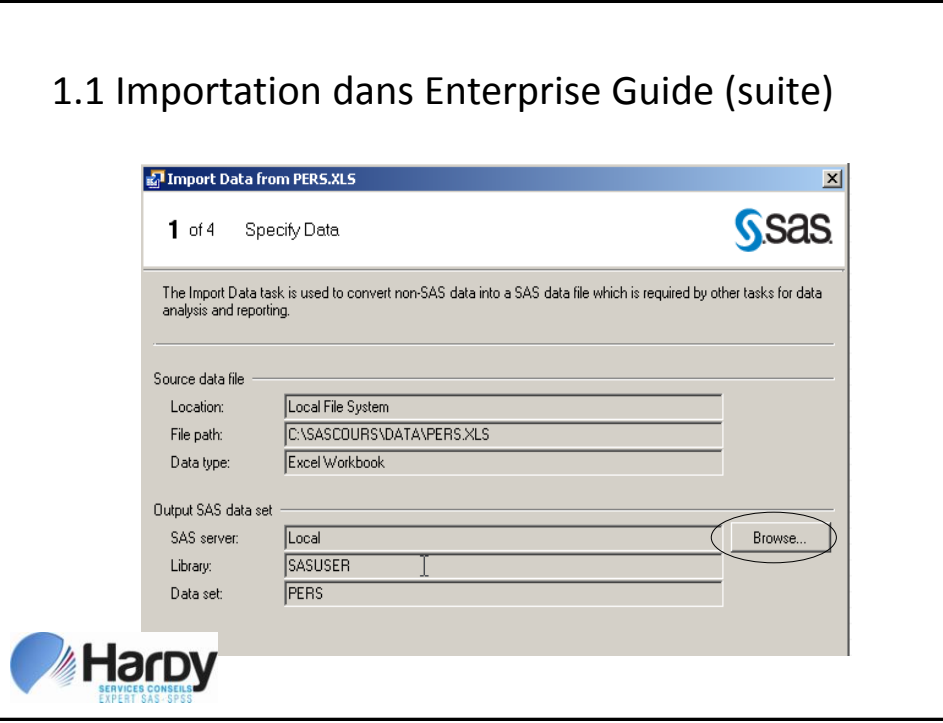

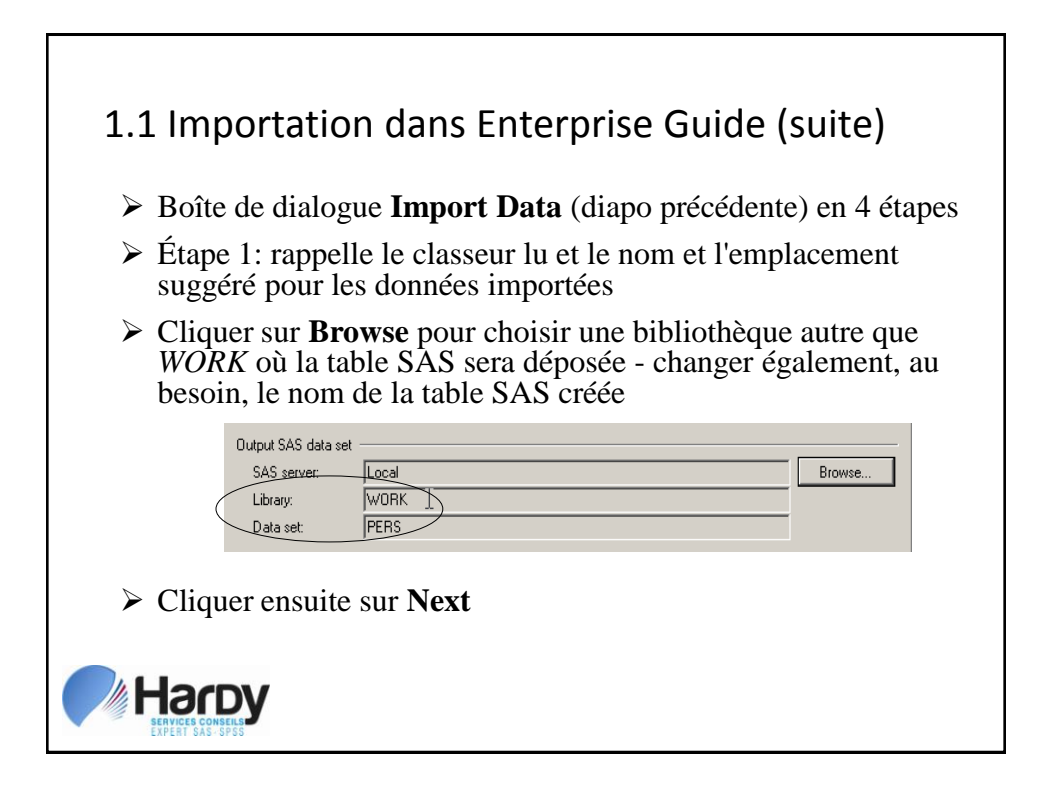

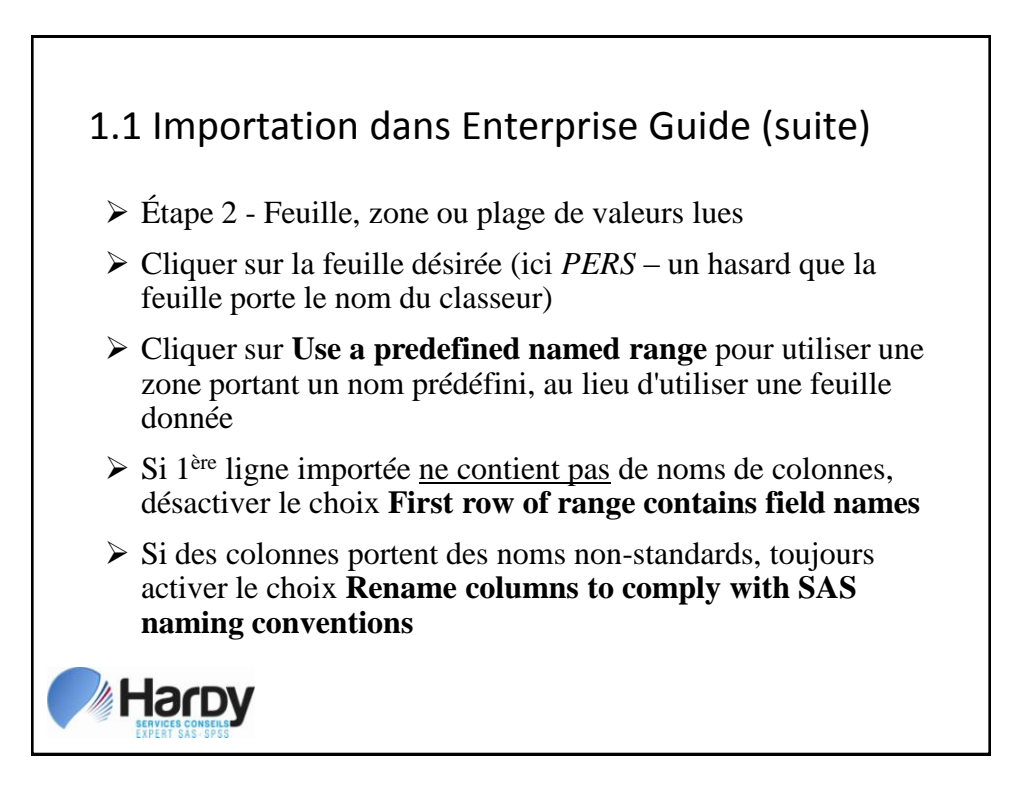

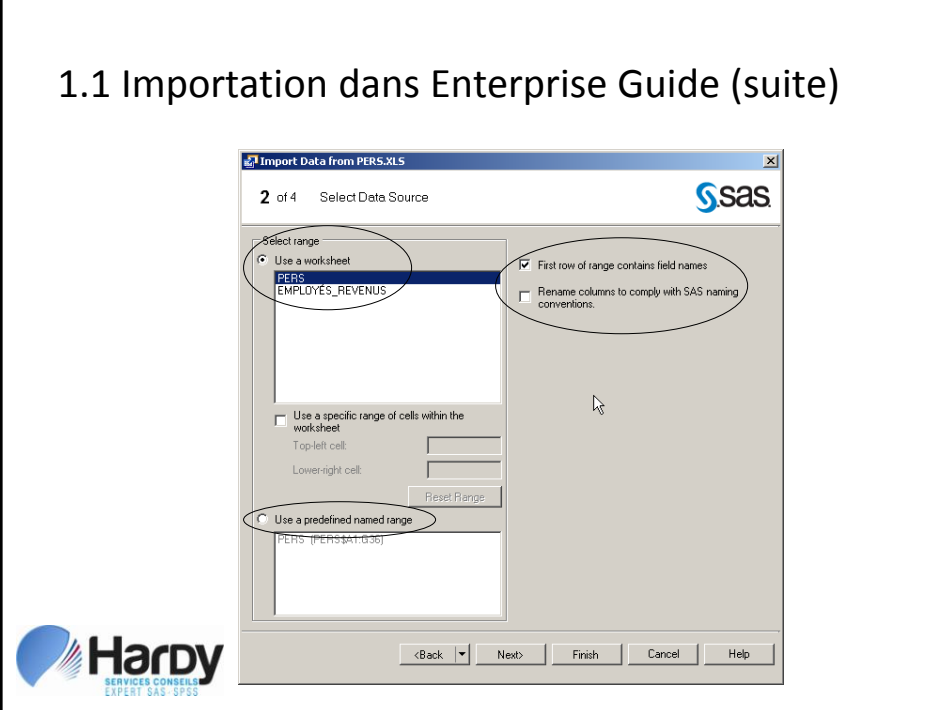

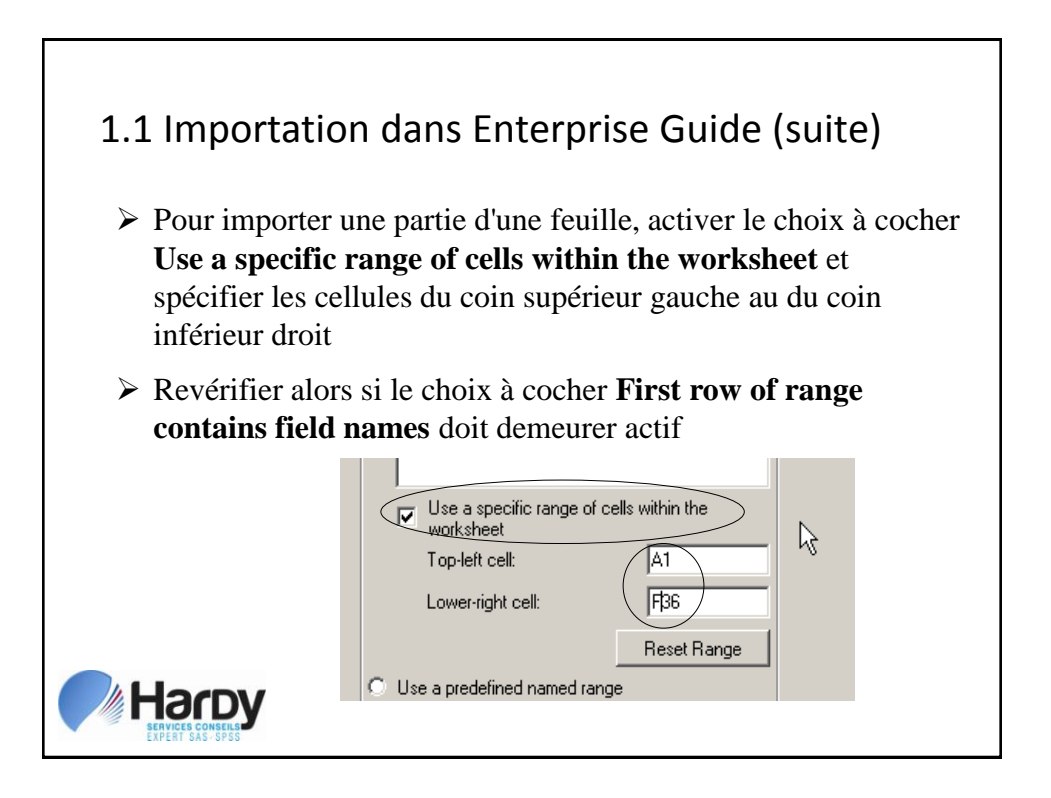

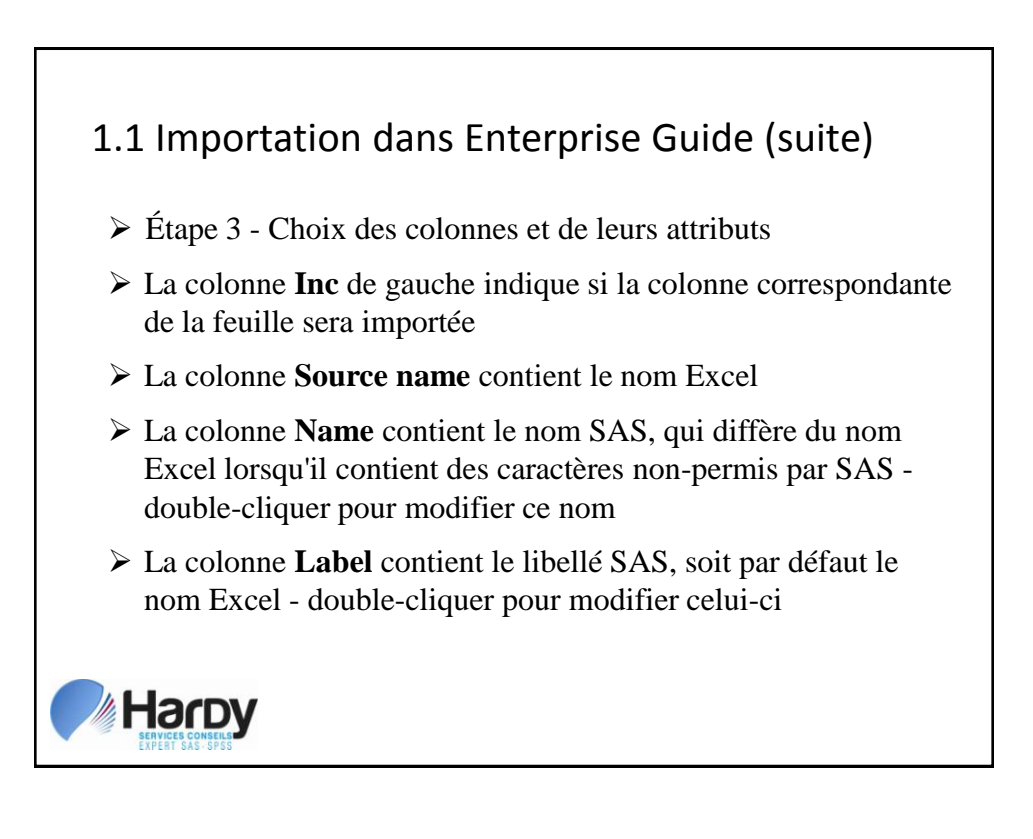

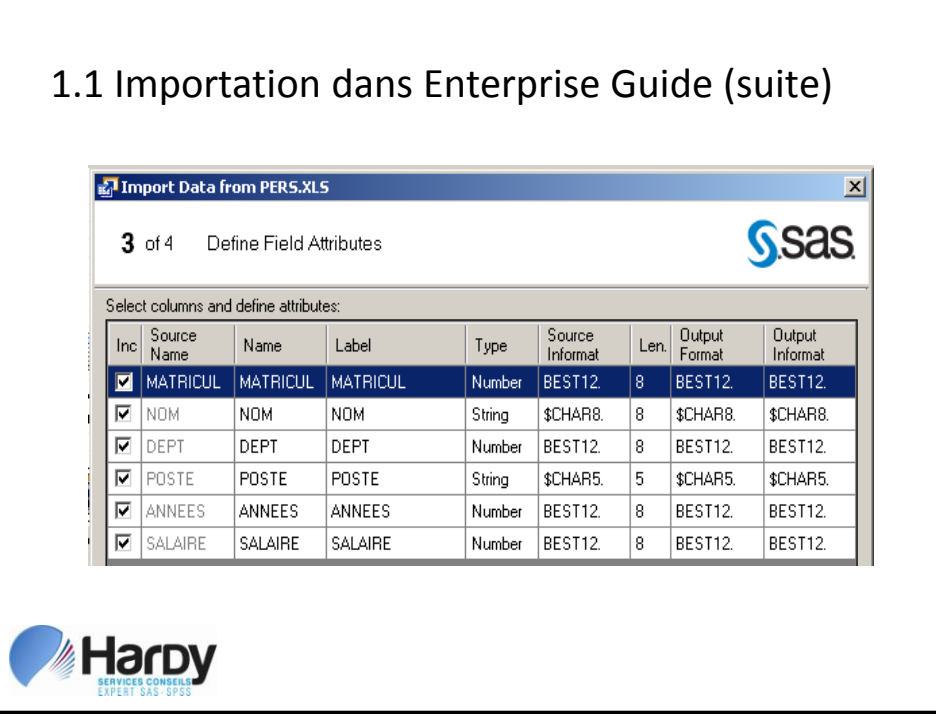

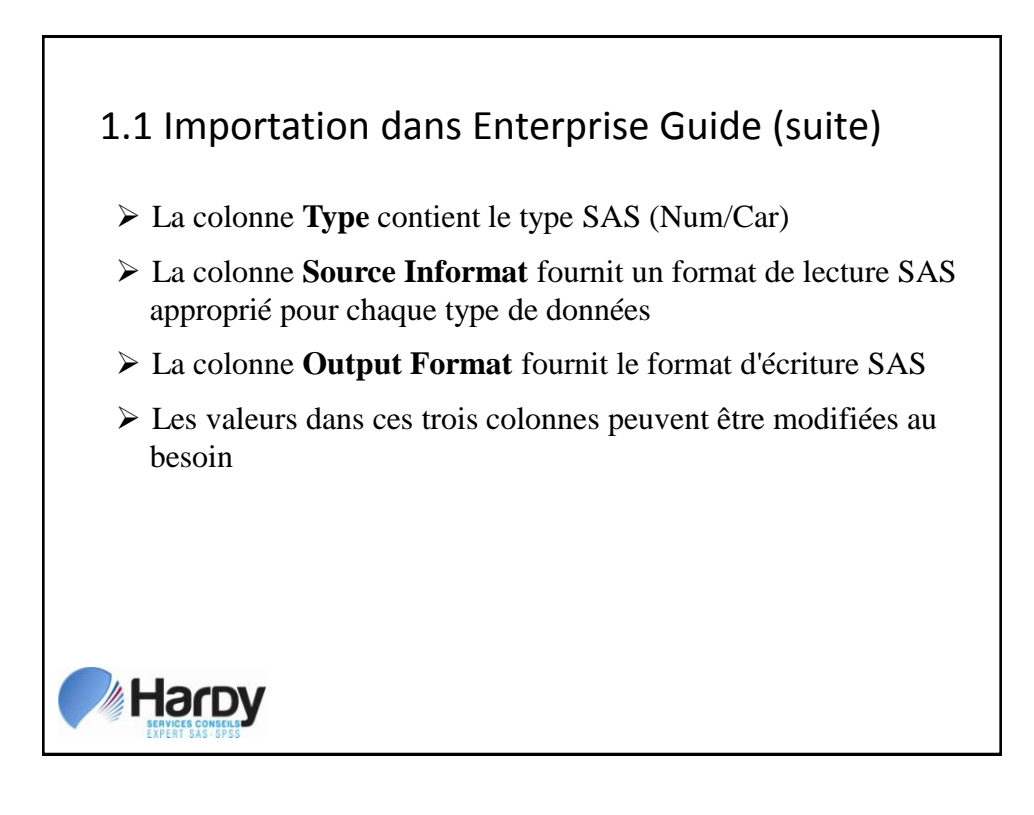

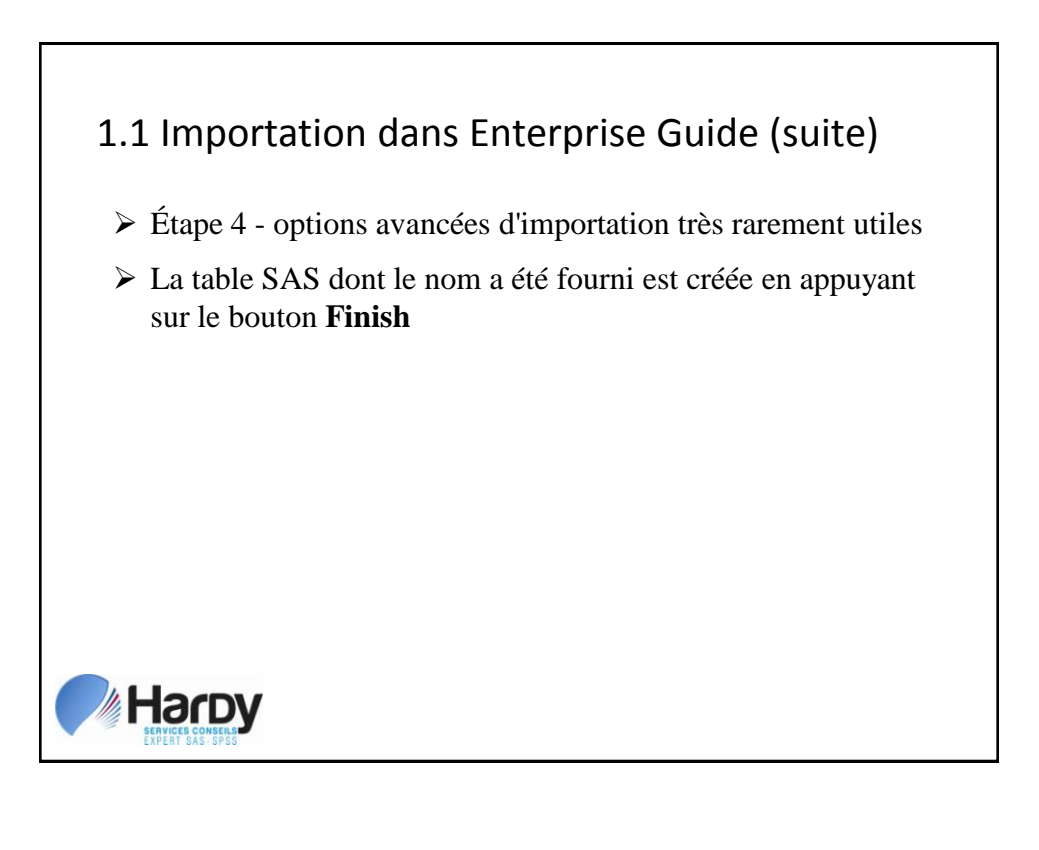

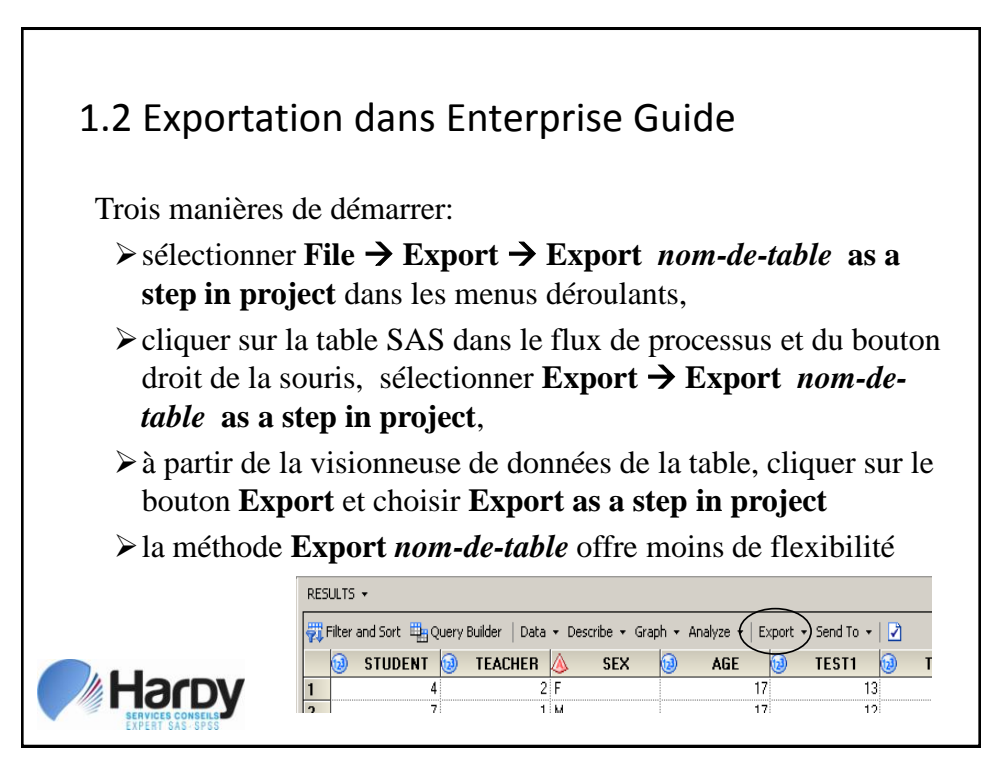

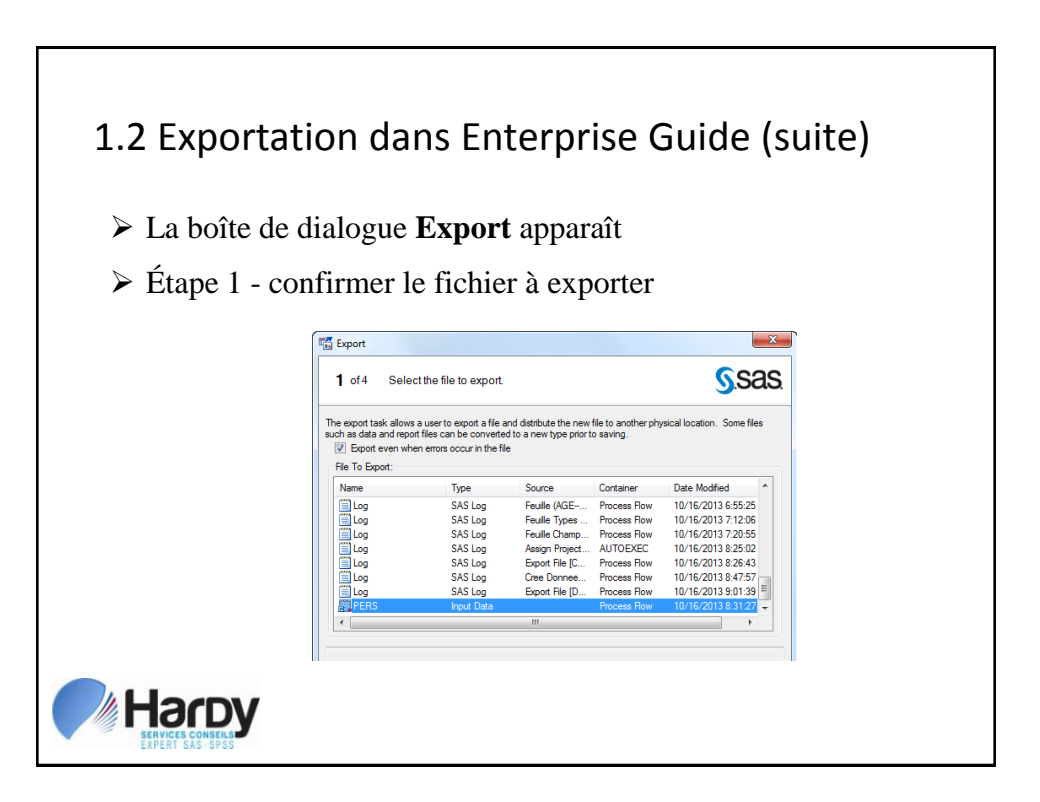

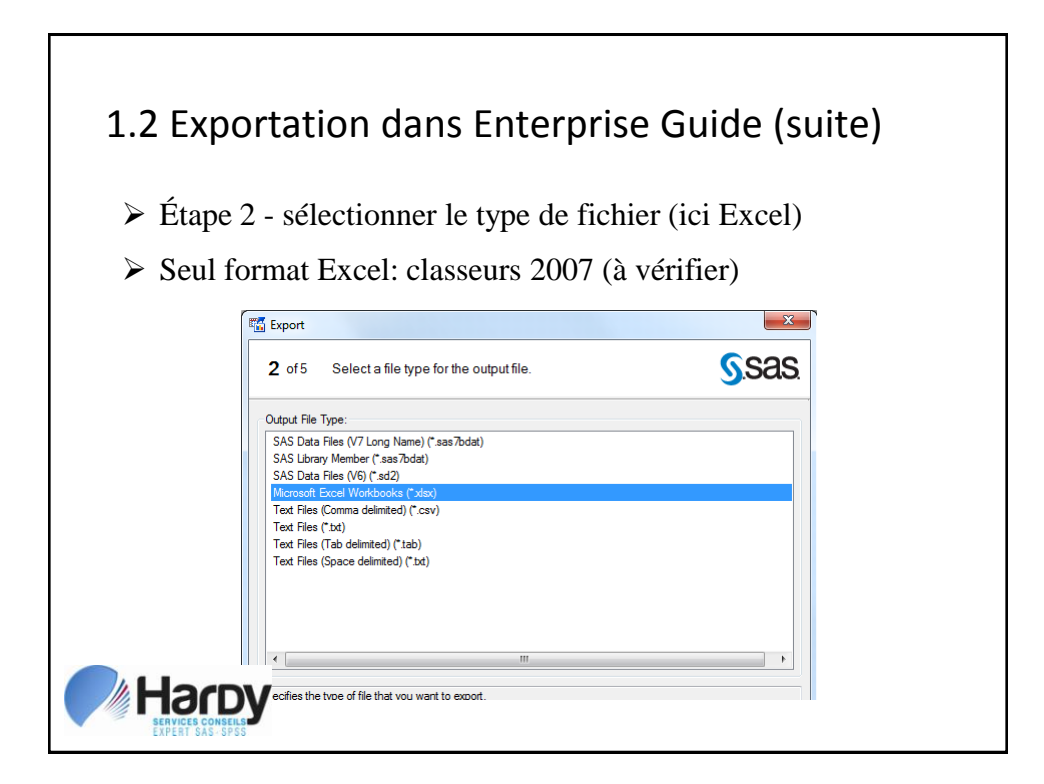

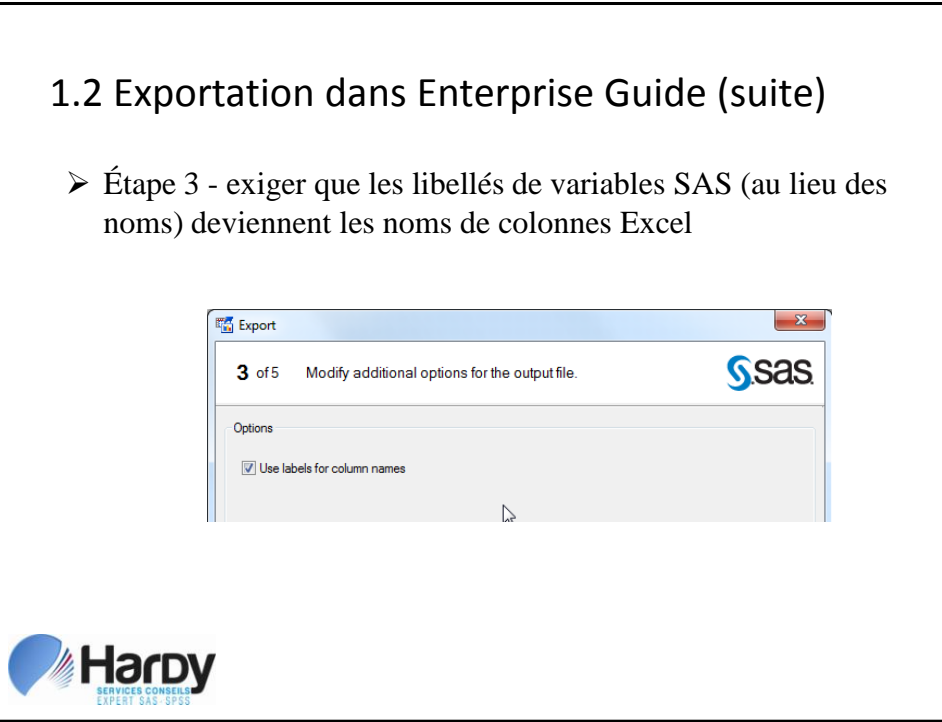

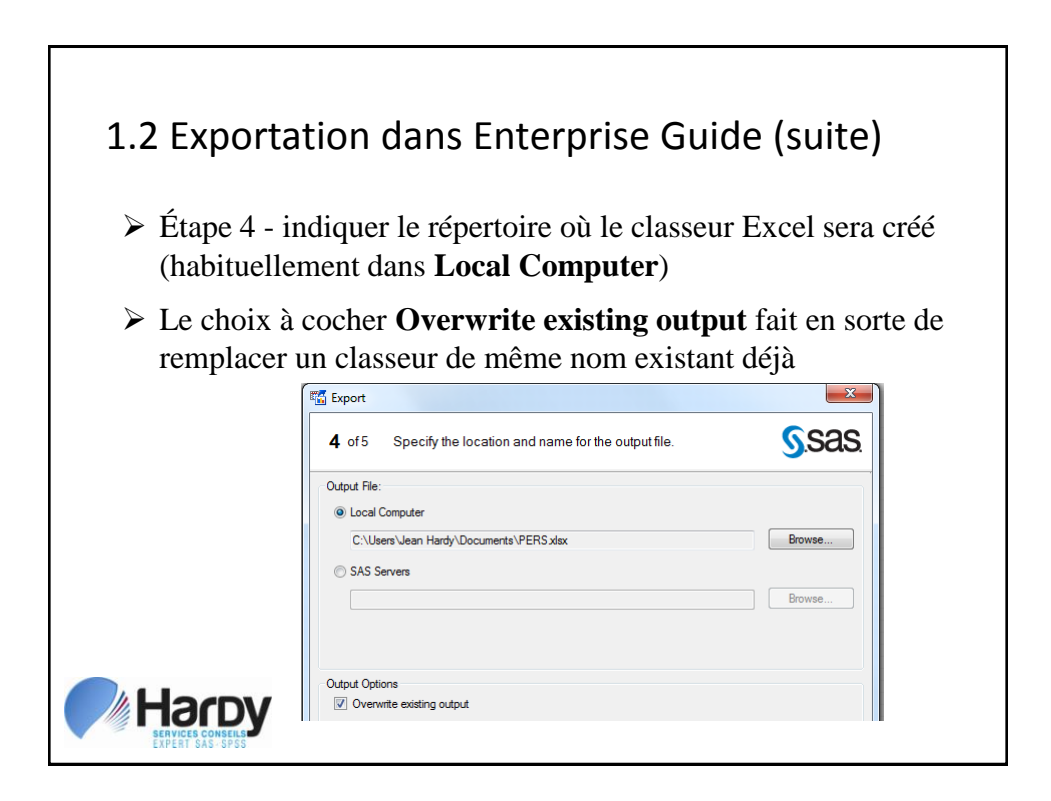

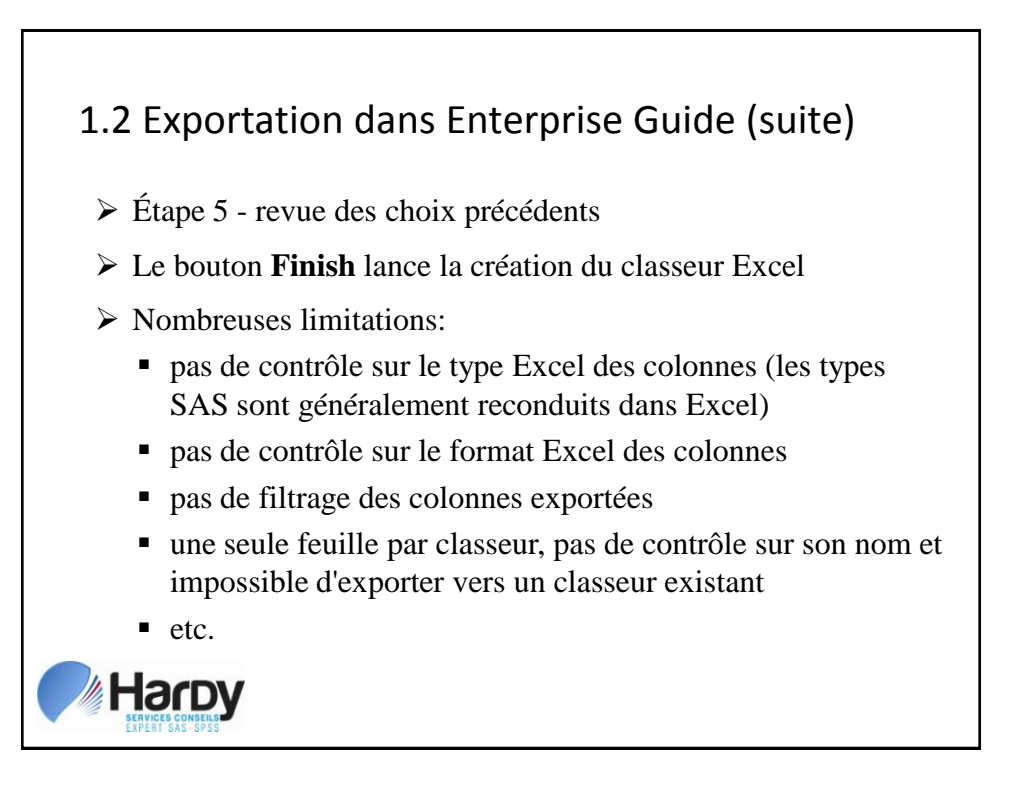

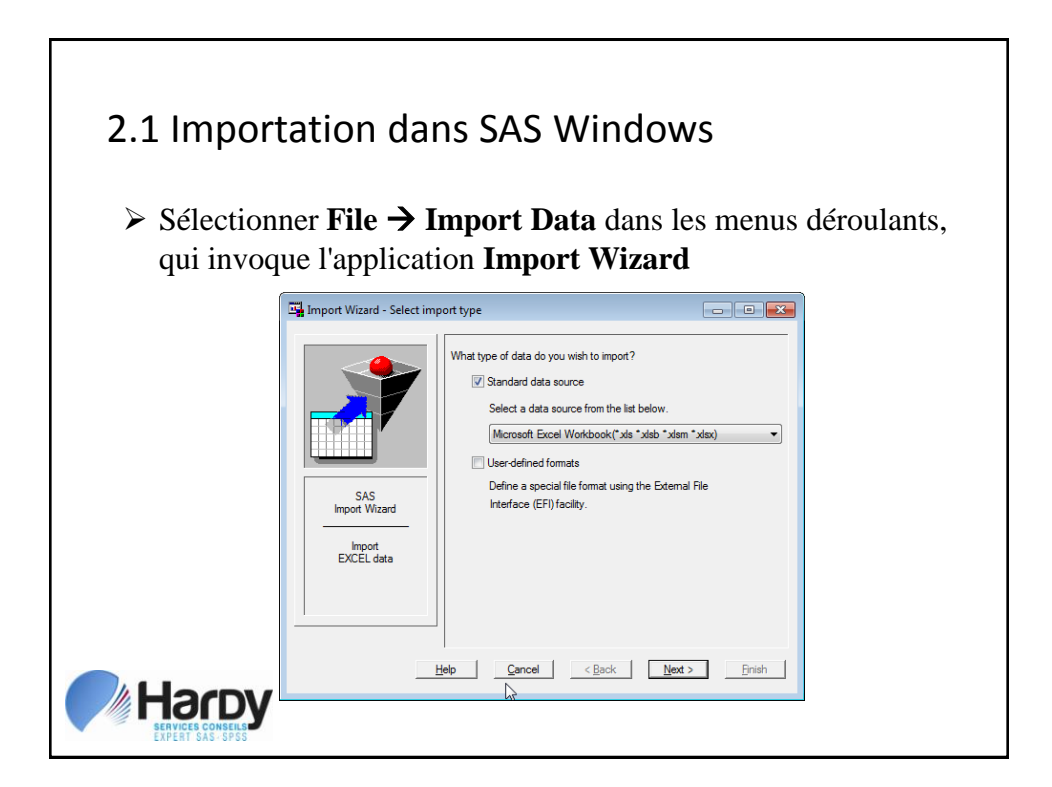

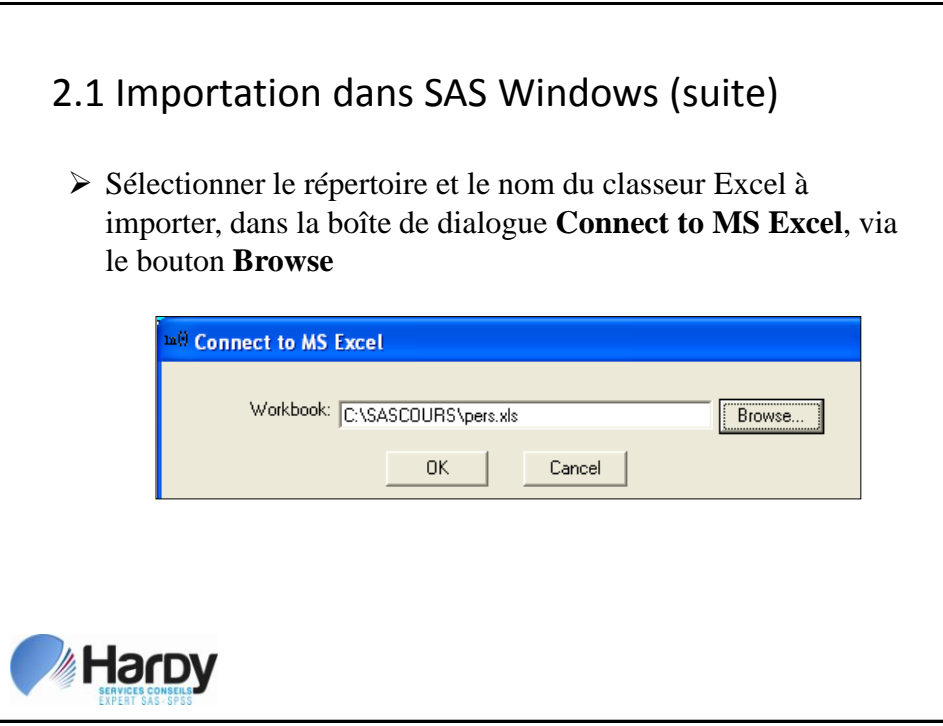

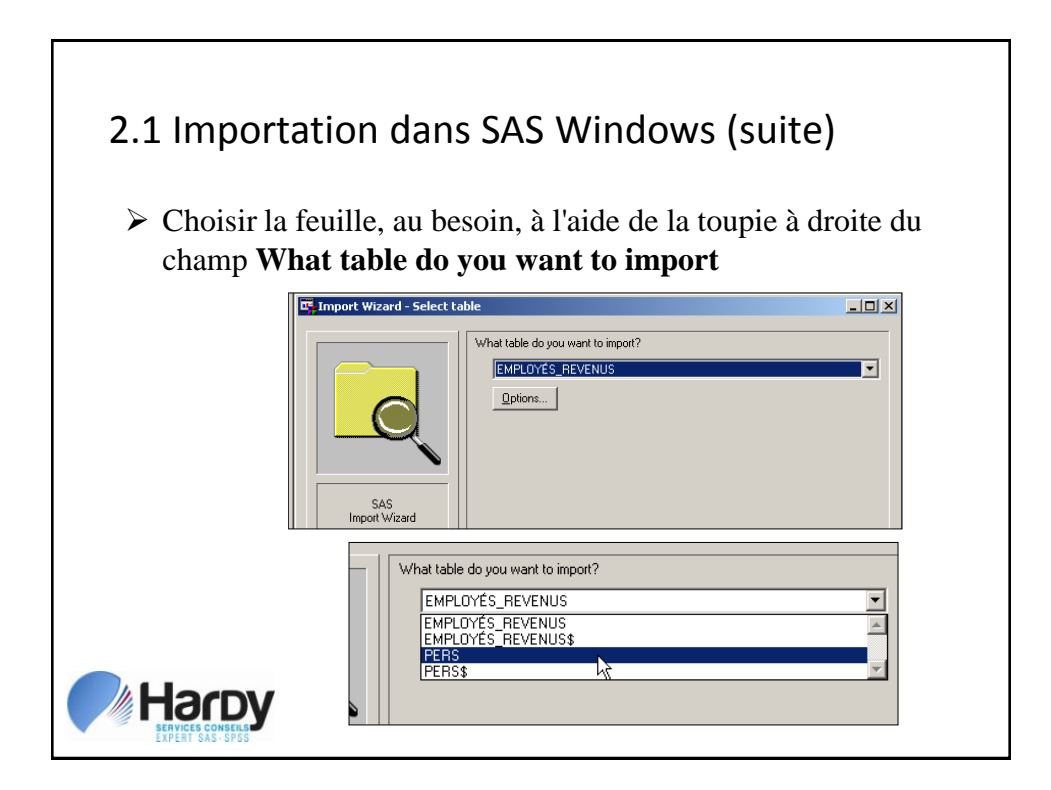

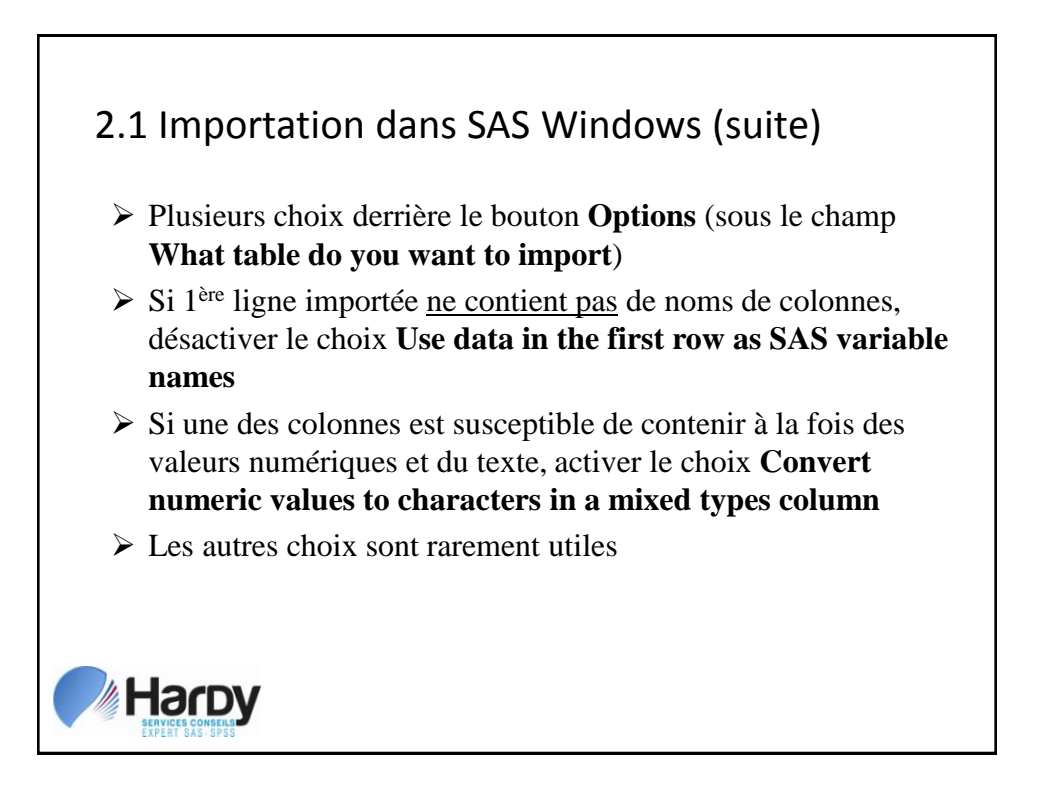

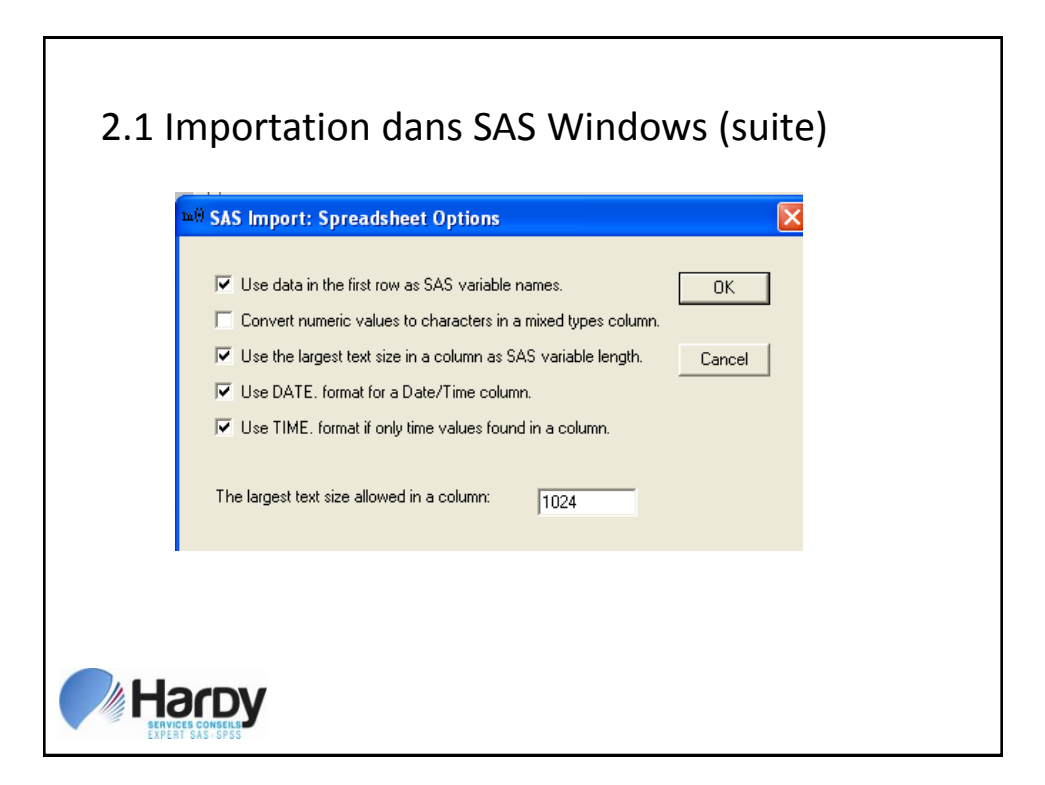

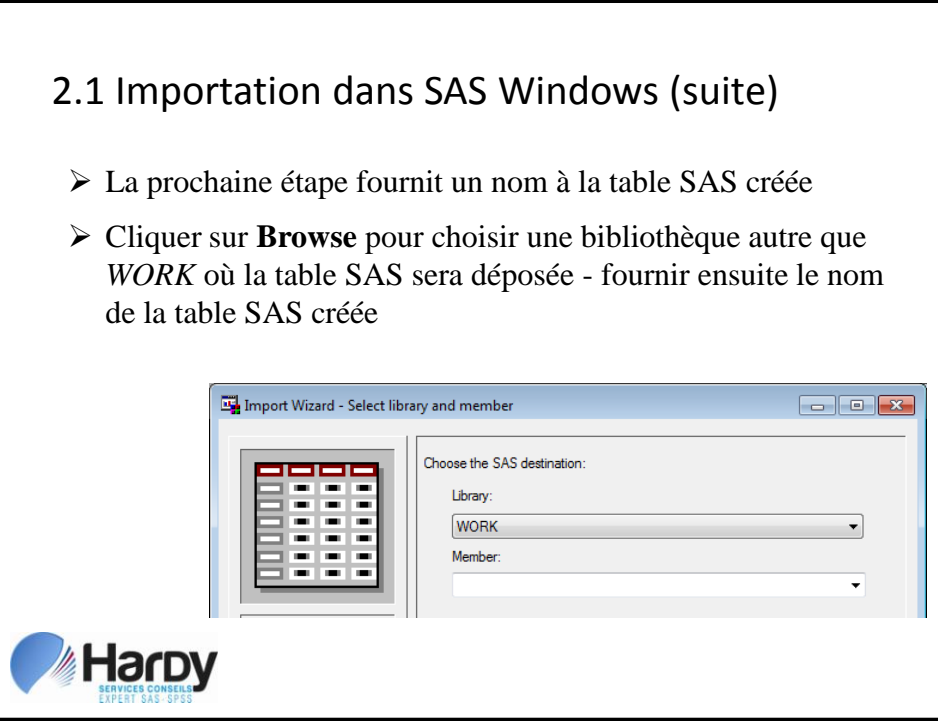

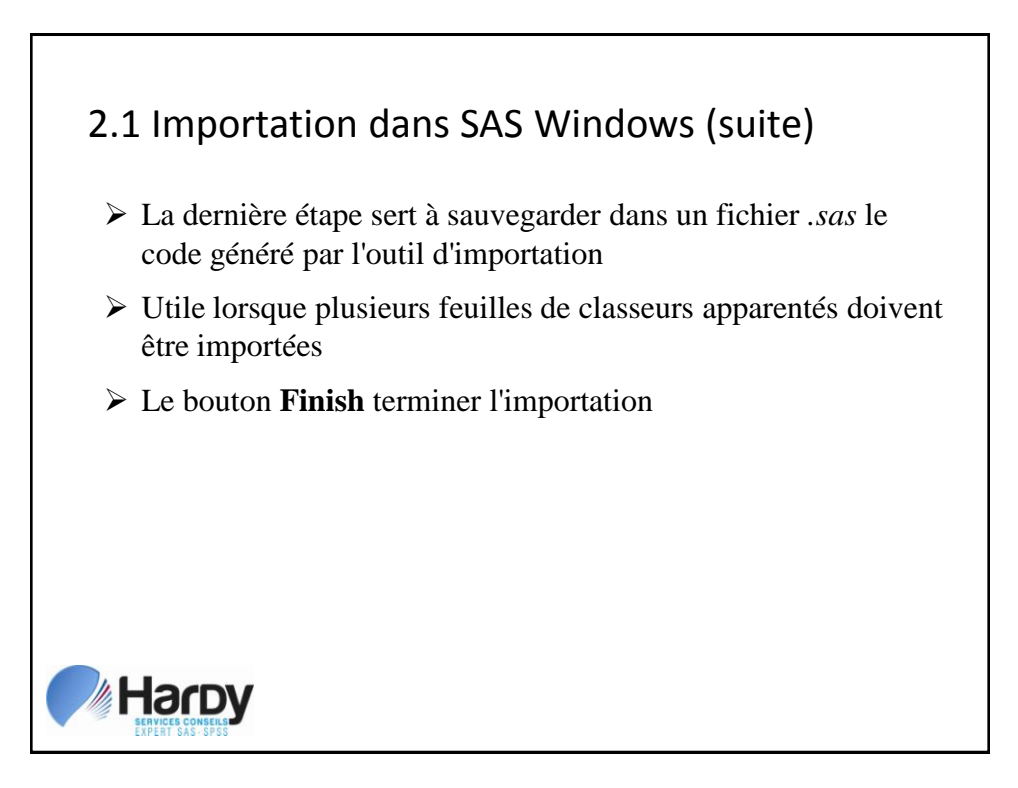

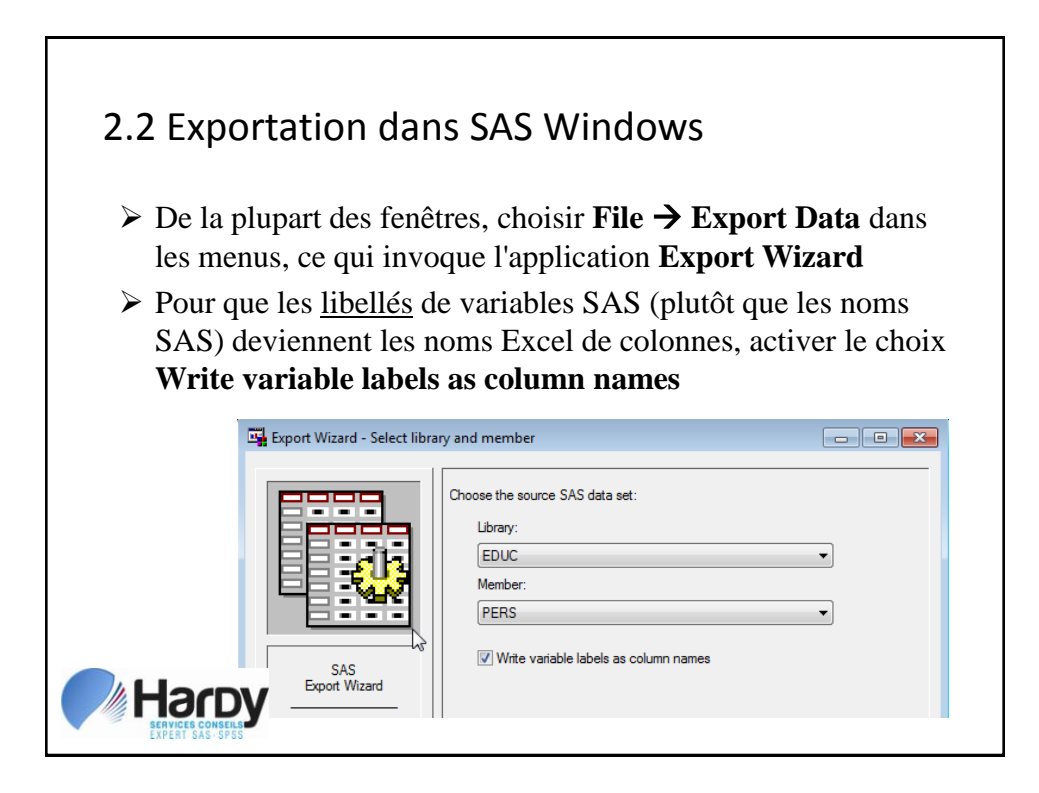

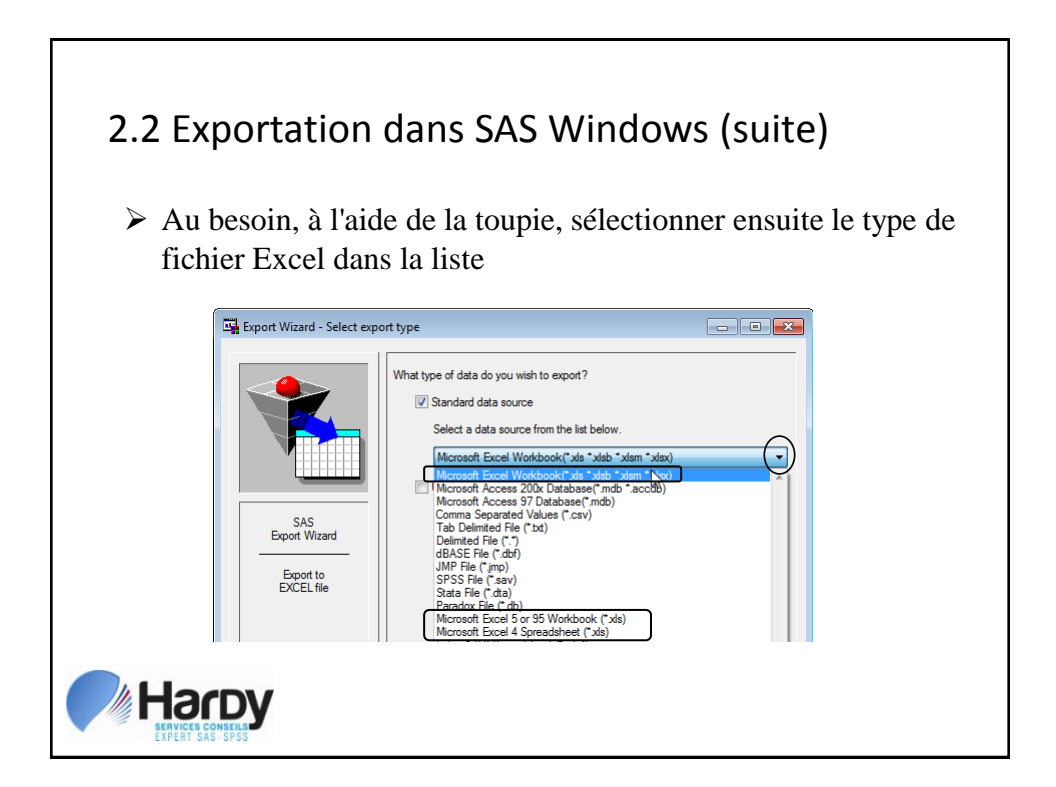

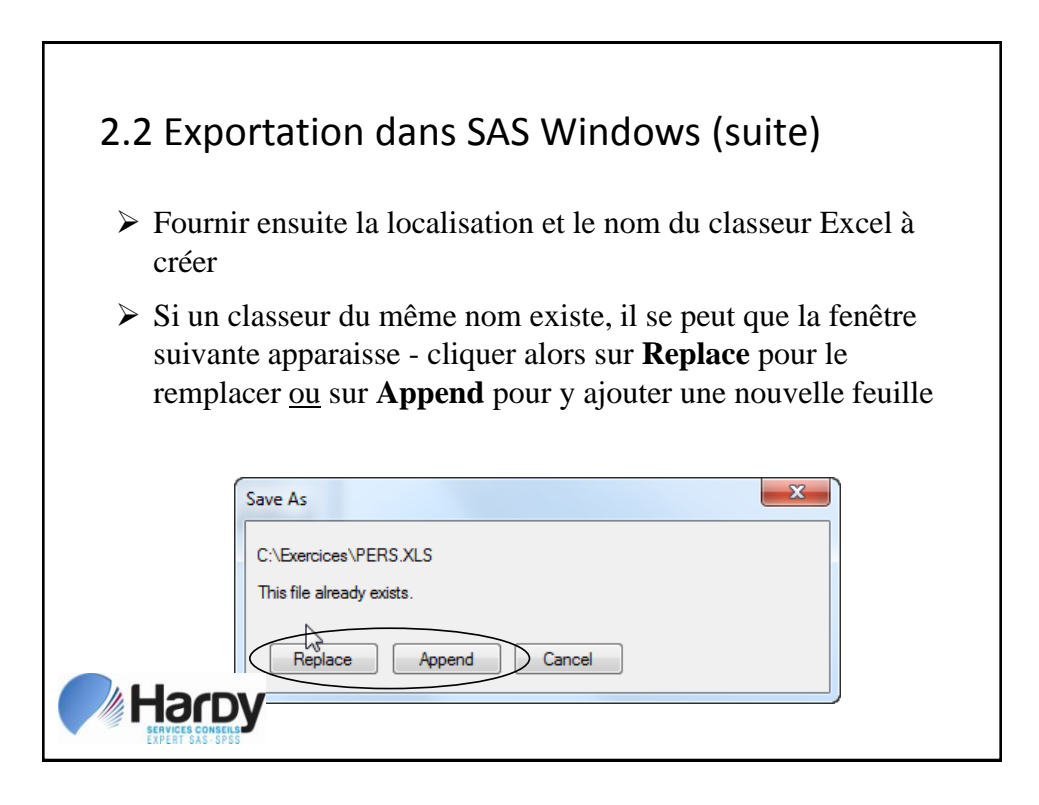

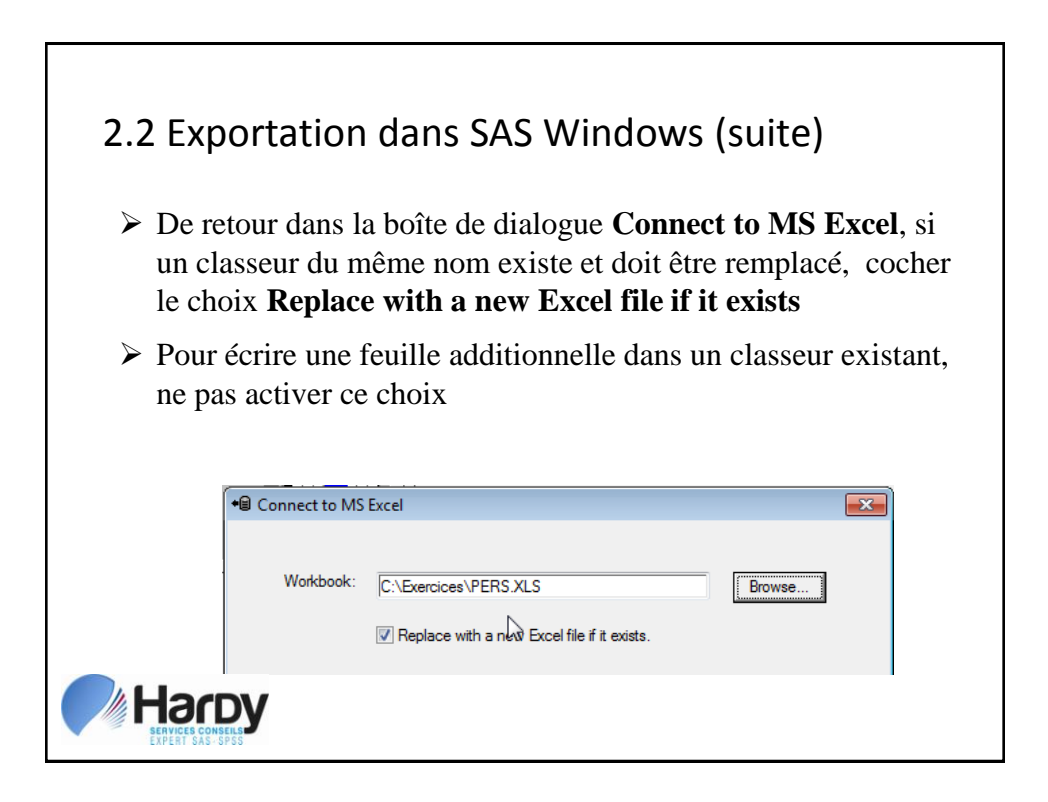

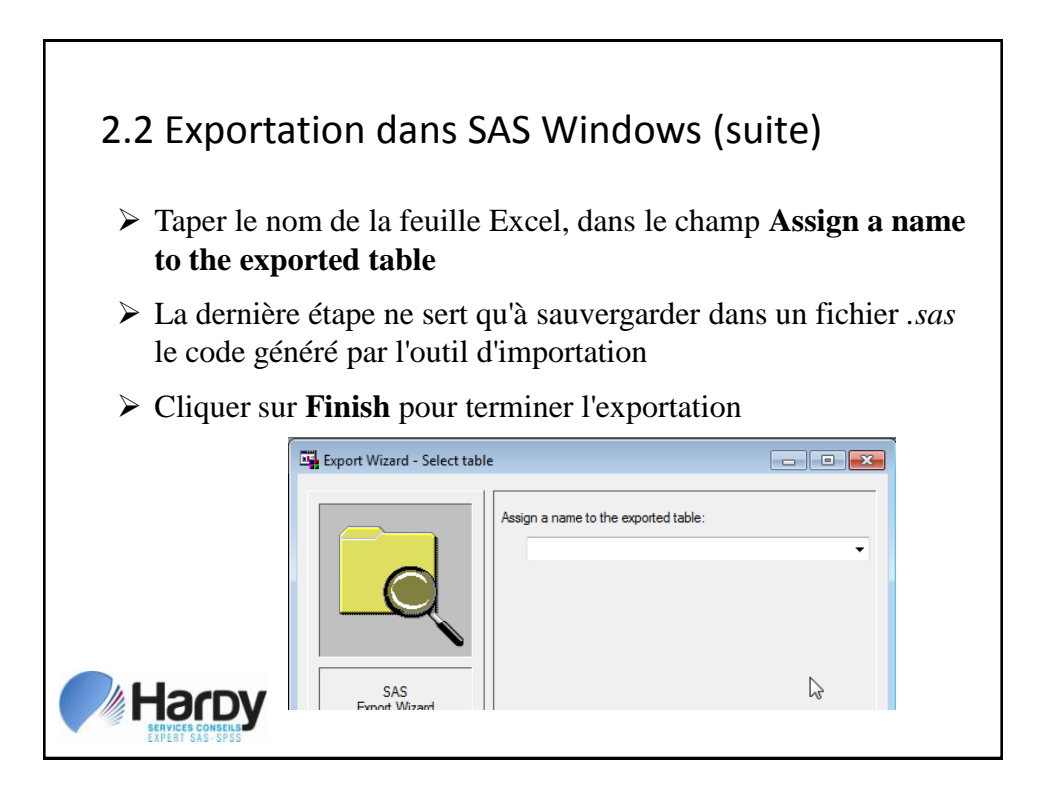

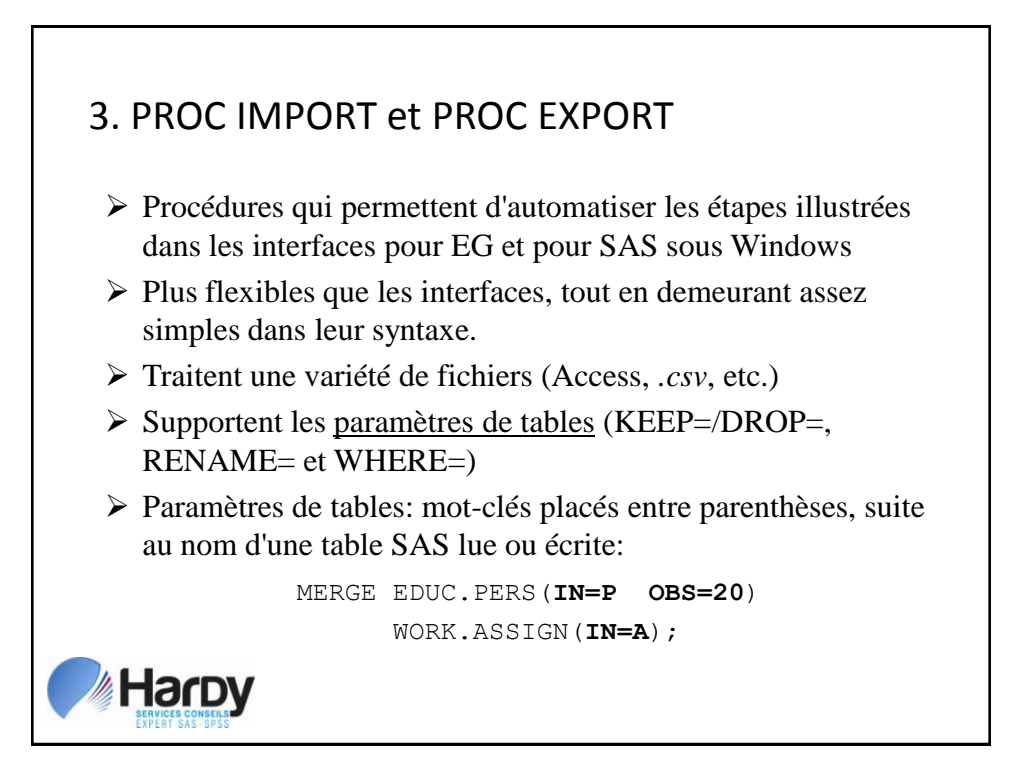

# 3.1 Syntaxe de PROC IMPORT

PROC IMPORT DATAFILE*="chemin-et-nom-du-classeur"* OUT=*bibliothèque*.*table-SAS* DBMS=EXCEL REPLACE;

RUN;

- Par défaut, la première feuille est lue
- Par défaut, les noms de colonnes deviennent les noms de variables SAS
- Rappel: cette syntaxe n'est pas valide si SAS tourne en 64-bits

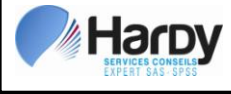

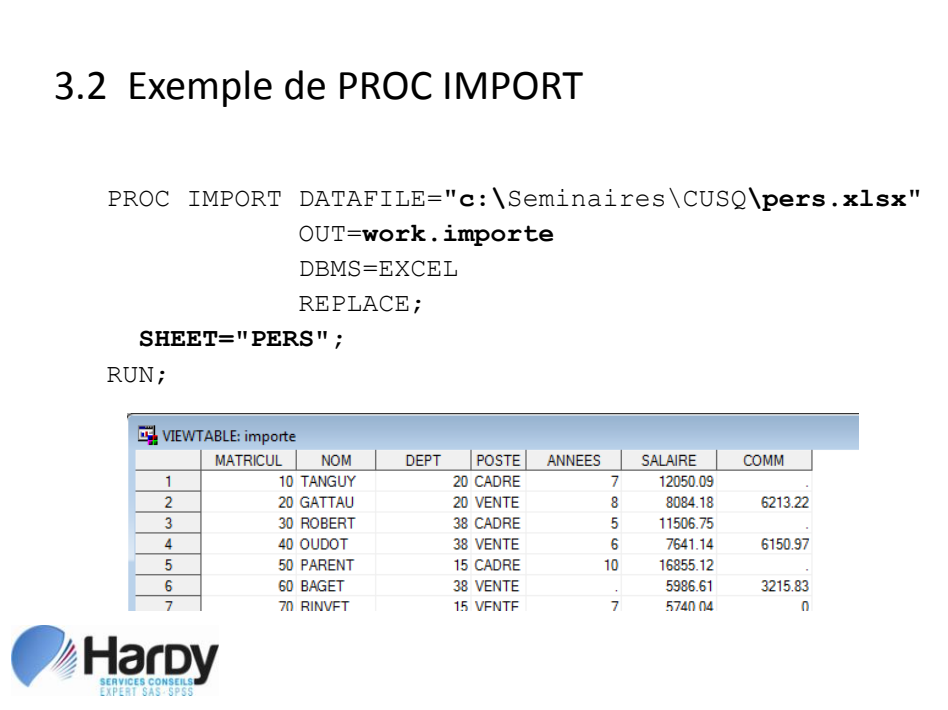

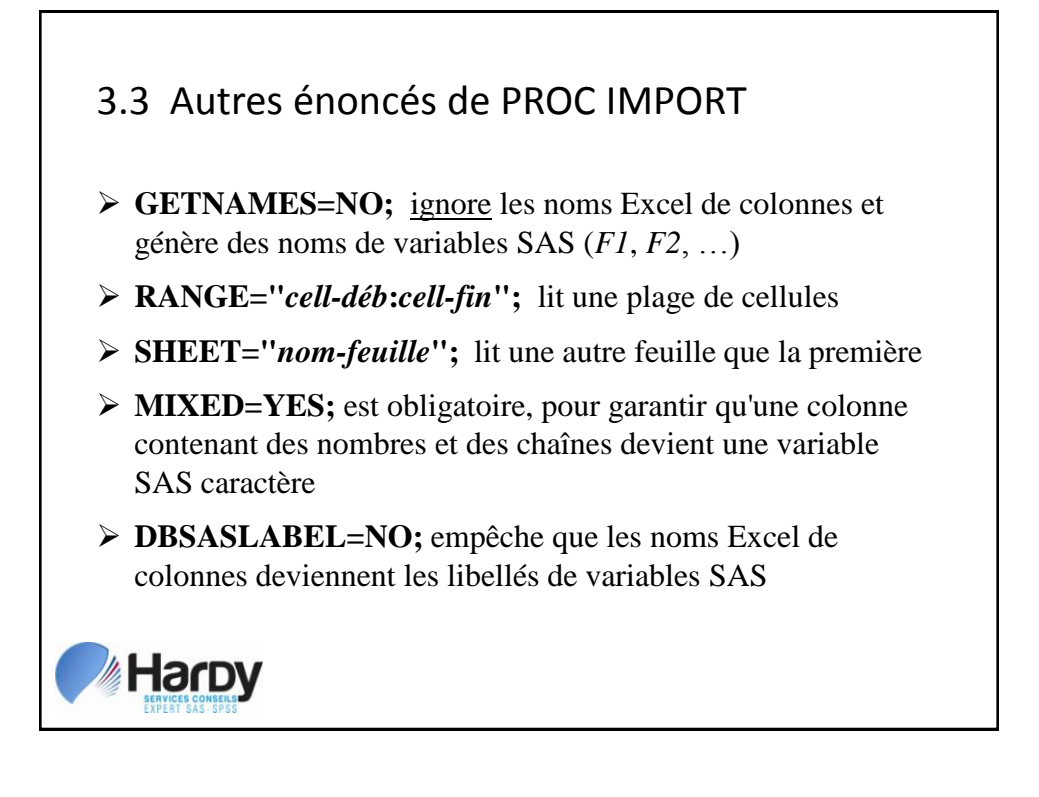

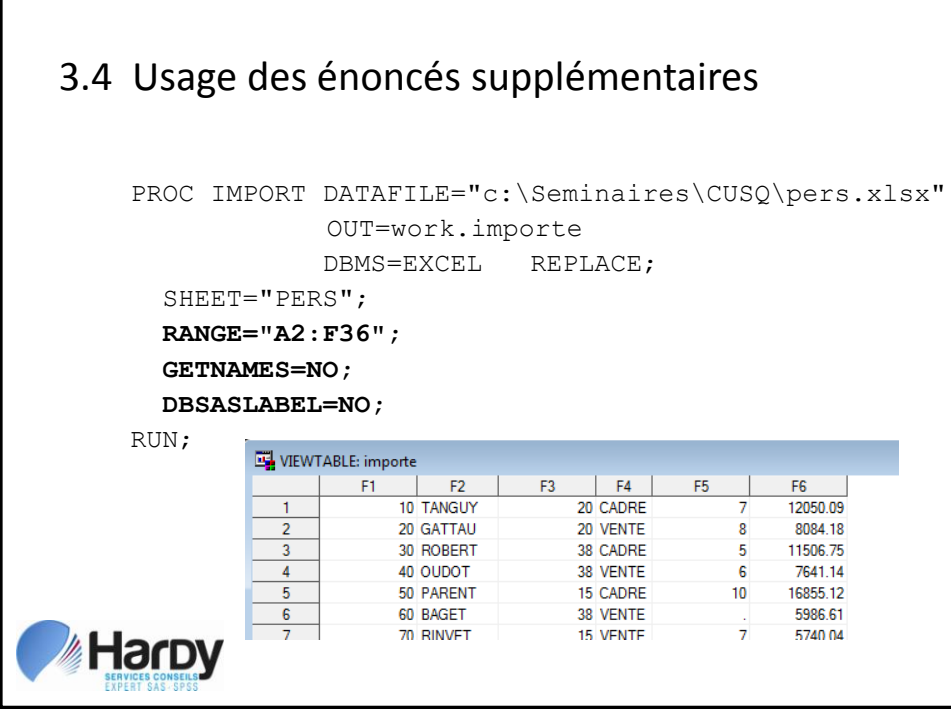

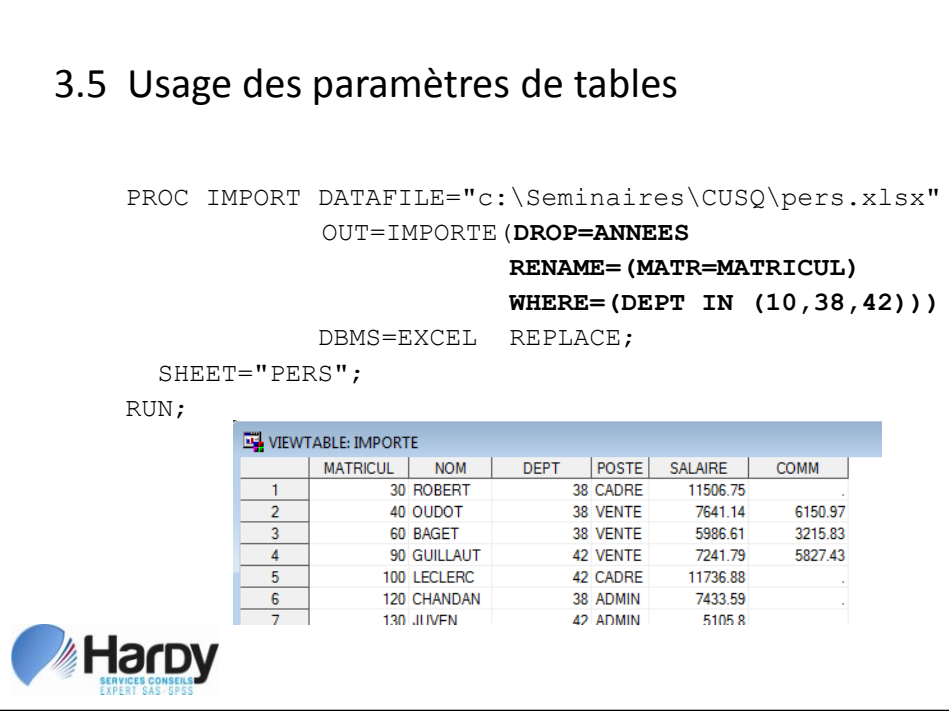

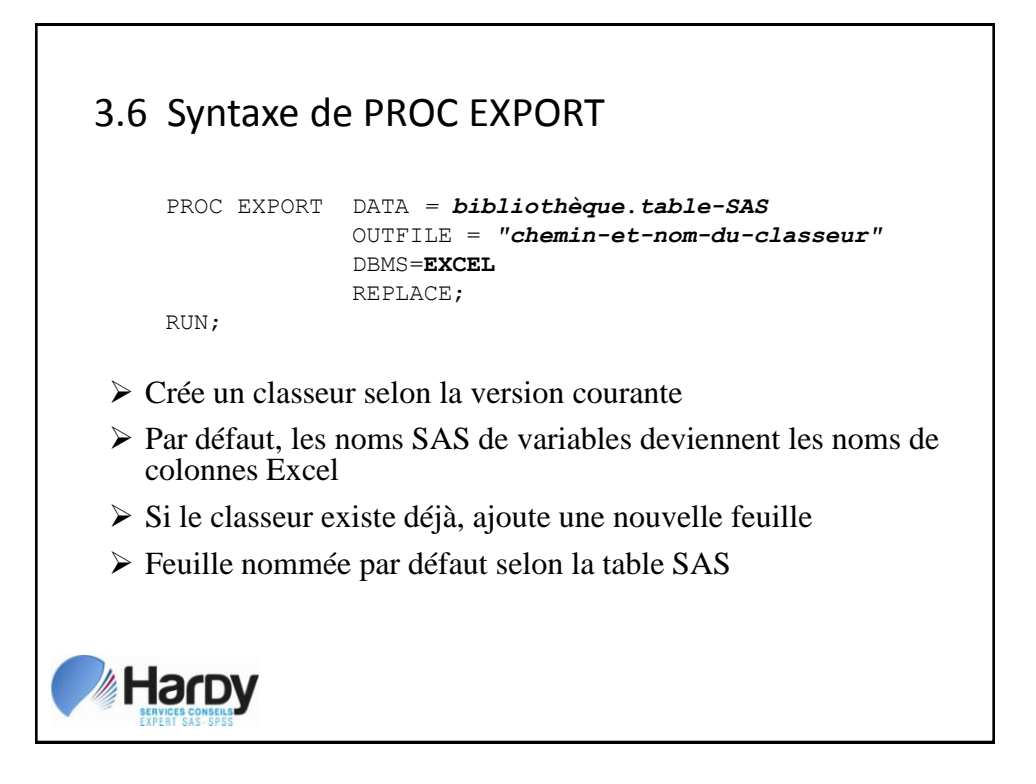

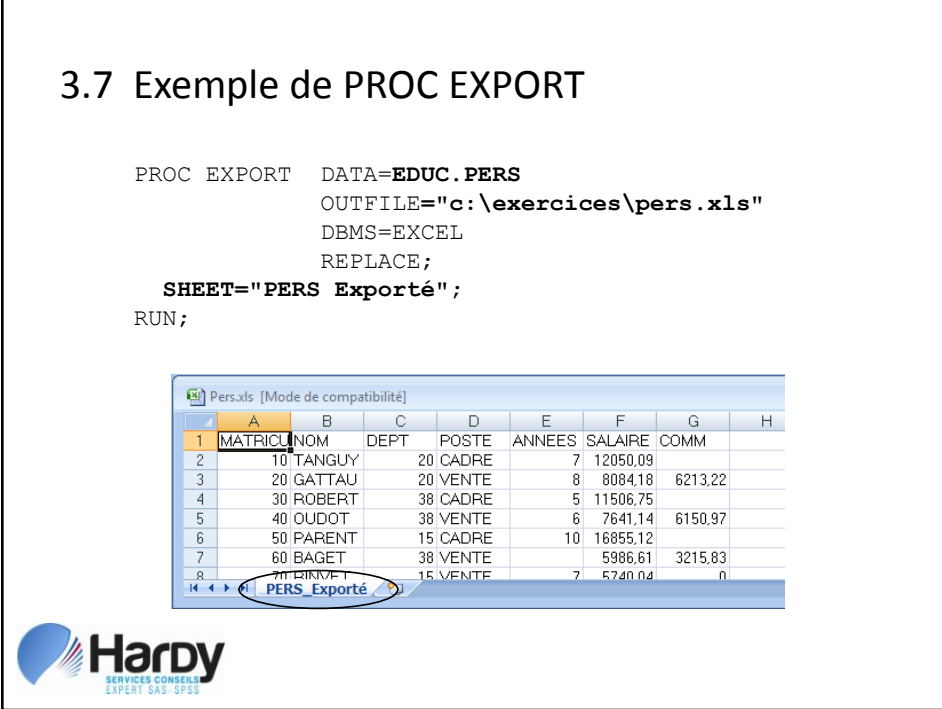

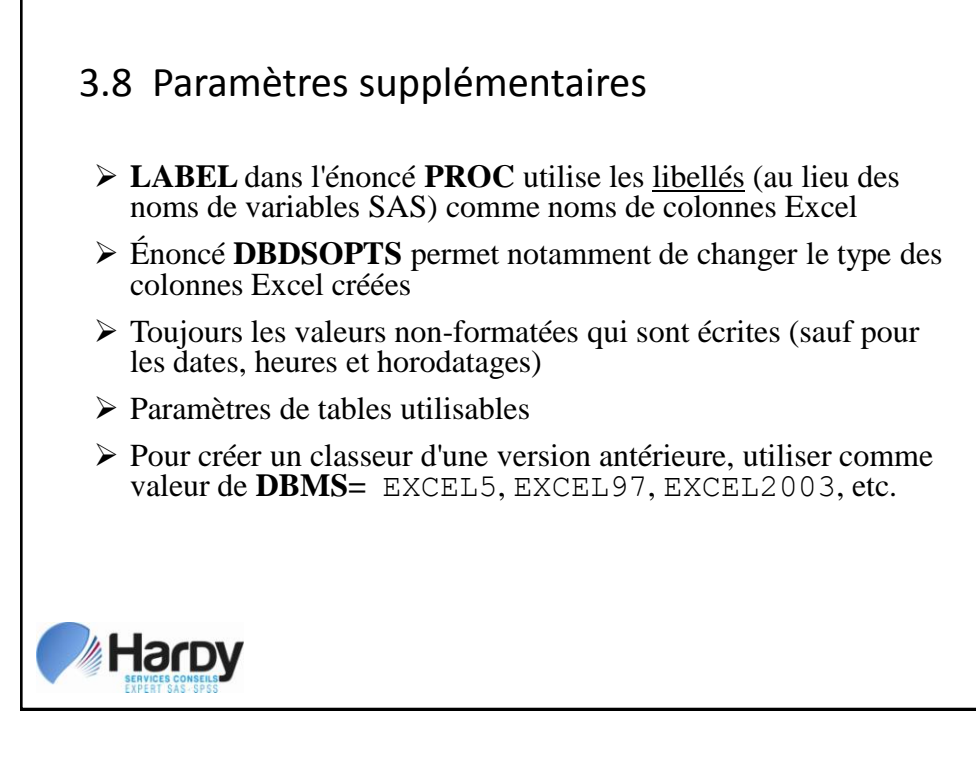

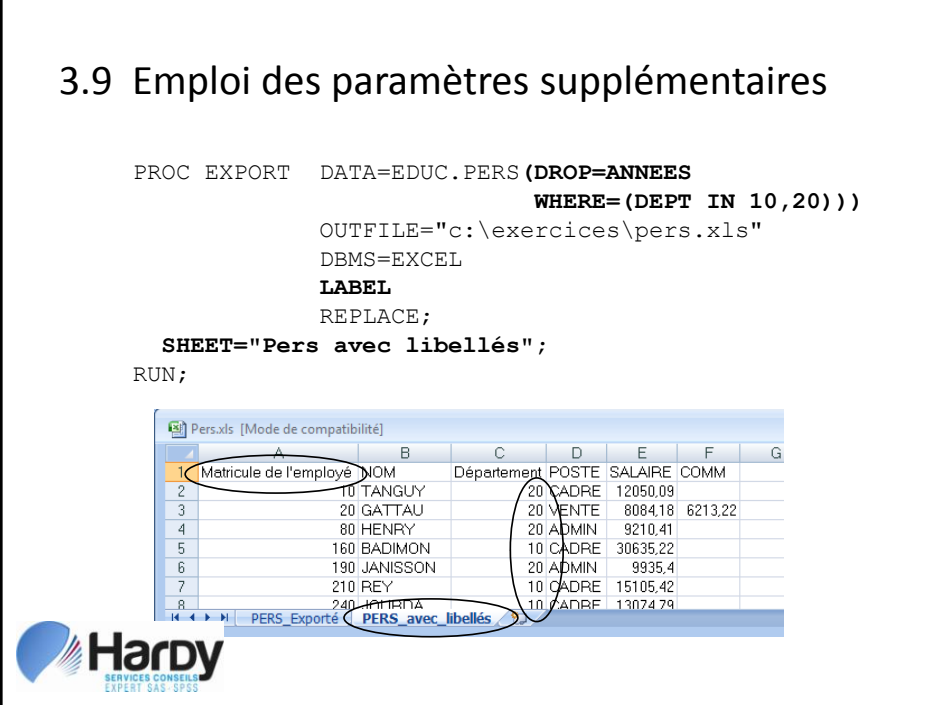

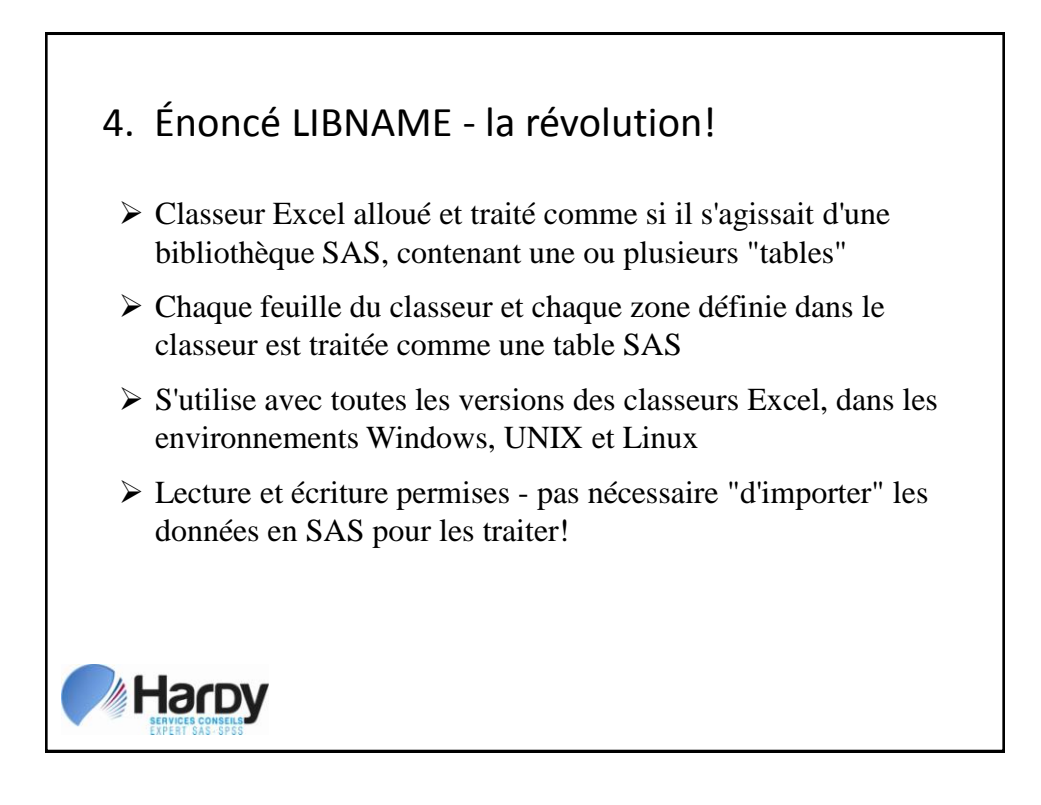

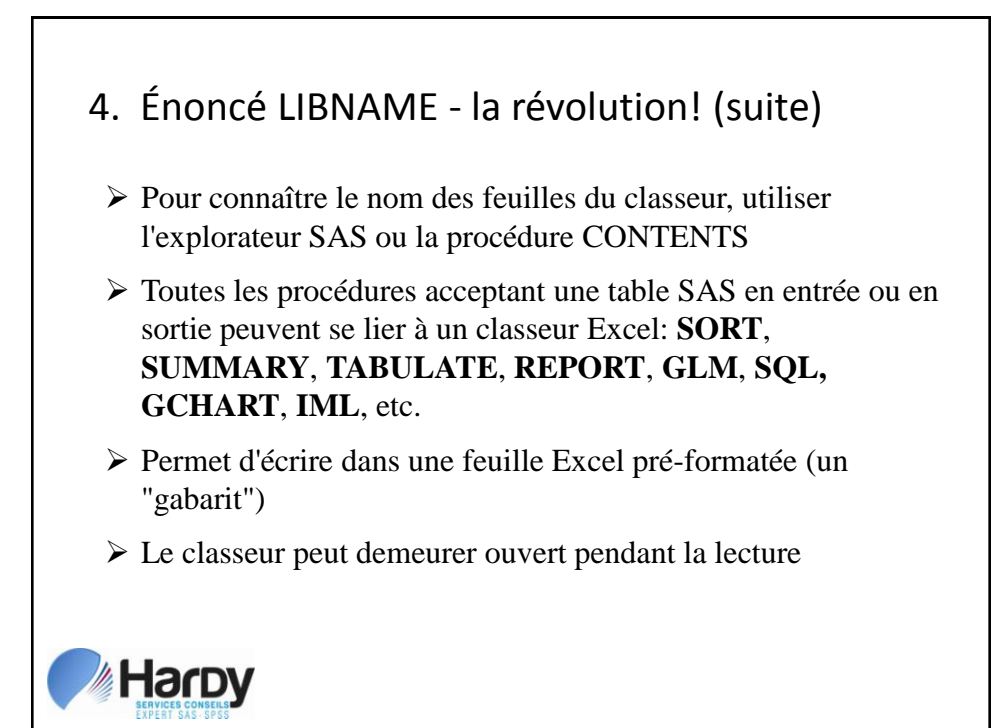

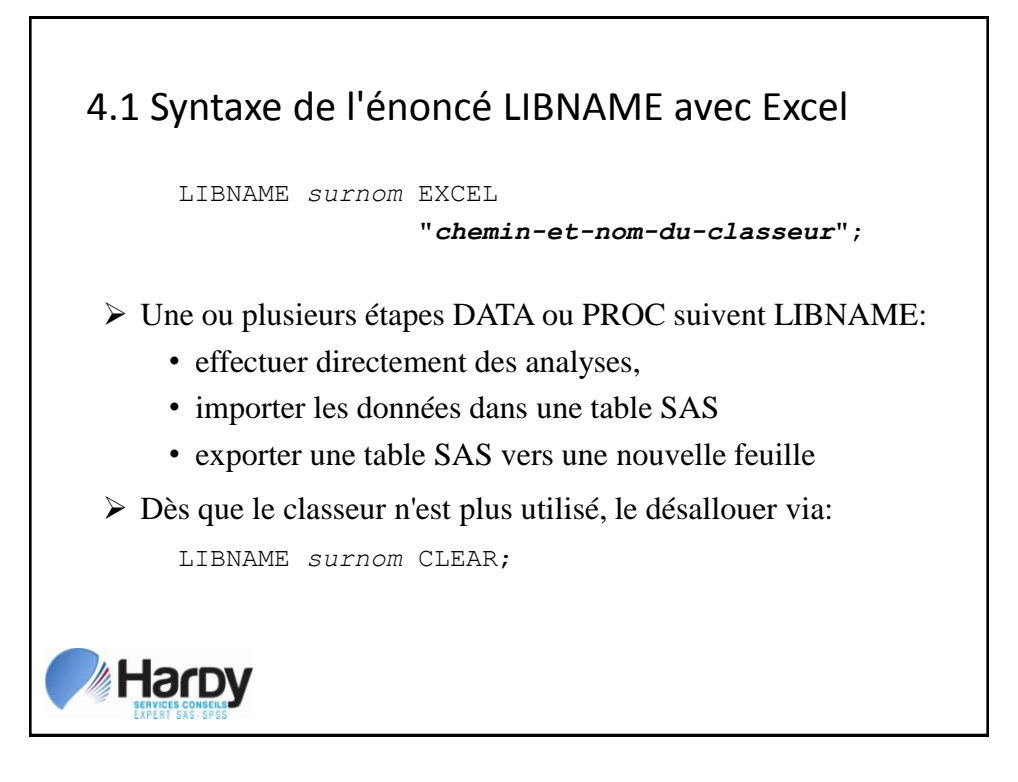

# 4.2 Exemple de traitement d'un classeur Excel

LIBNAME LIEN EXCEL "C:\SEMINAIRES\CUSQ\Pers.xlsx"; **PROC PRINT DATA=LIEN.PERS(RENAME=(MATR=MATRICUL) DROP=ANNEES**); ID MATRICUL; **WHERE DEPT IN (10,38,42);**

RUN;

- Variables renommées et sélectionnées,
- Observations filtrées
- Aucune table SAS intermédiaire requise

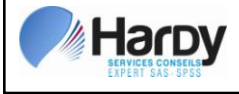

#### 4.2 Exemple de traitement d'un classeur (suite)**MATRICUL** NOM DEPT POSTE SALAIRE COMM 30 ROBERT 38 CADRE 11506.75  $40$  OUDOT 38 VENTE 7641.14 6150.97  $60$  BAGET 38 VENTE 5986.61 3215.83 90 GUILLAUT 42 VENTE 7241.79 5827.43  $100$  LECLERC 42 CADRE 11736.88 120 CHANDANS 38 ADMIN 7433.59 130 JUVEN 42 ADMIN 995105.80 160 RADIMON 10 CADRE 30635 22 **Harpy**

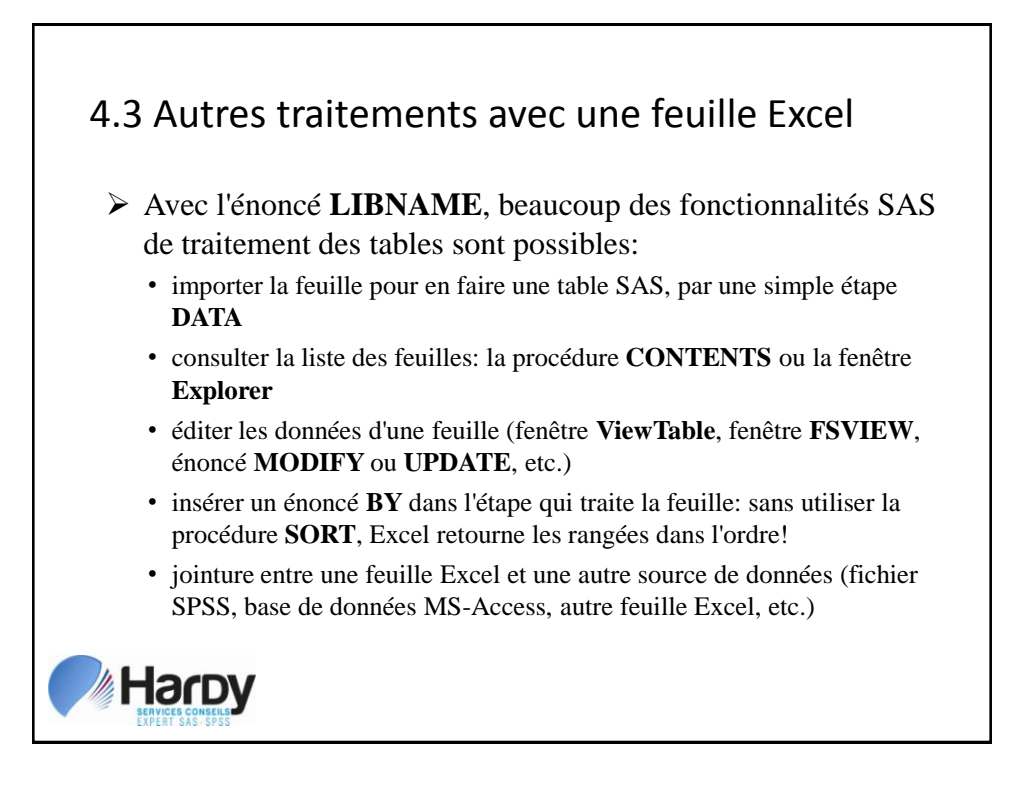

# 4.3 Autres traitements avec une feuille (suite)

- Problème en vue:
	- le nom de la feuille est fourni de la même manière qu'un nom de table SAS dans **DATA**,
	- comment donc traiter les feuilles dont le nom ne suit pas les conventions SAS (exemple: *Employés revenus* )?
- Placer le nom de la feuille entre guillemets, suivi de *N* SAS reconnaît alors qu'il s'agit d'un nom SAS non-standard

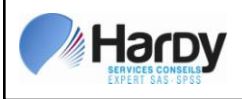

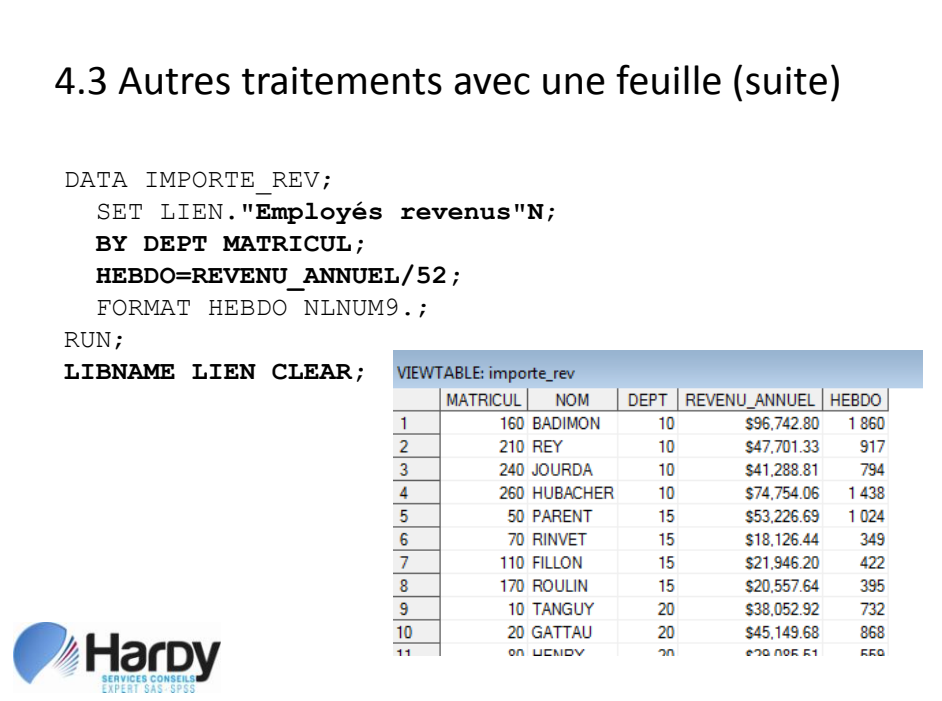

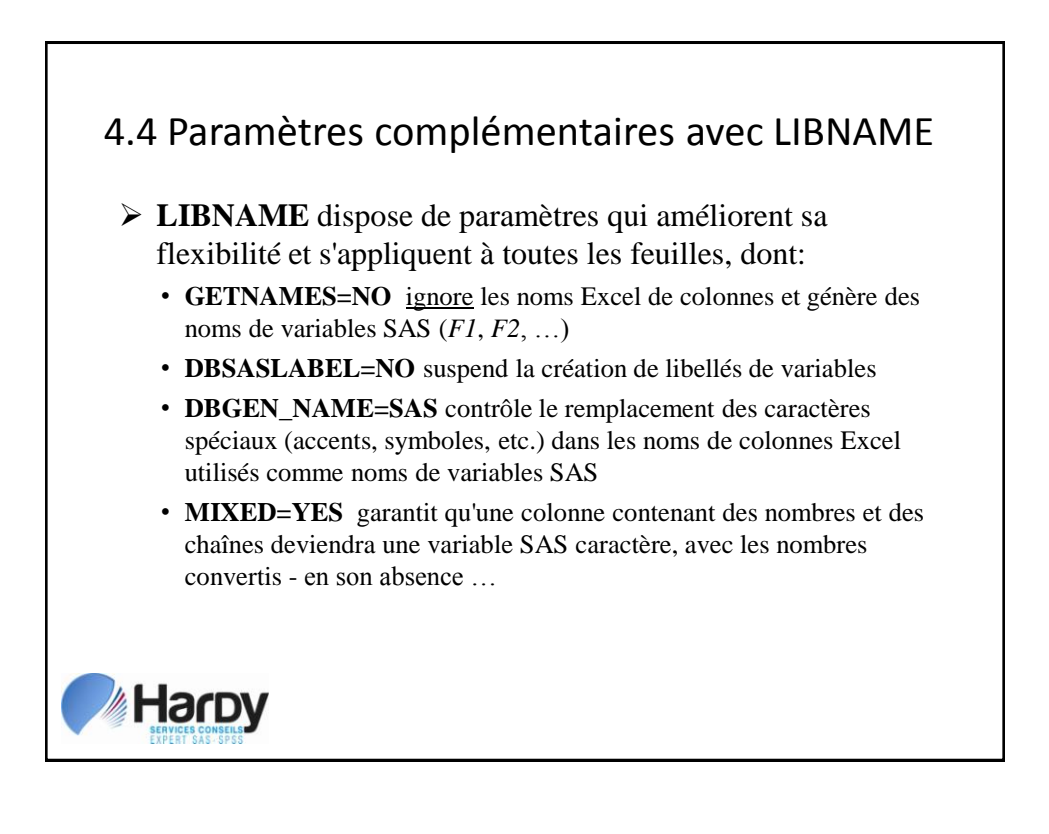

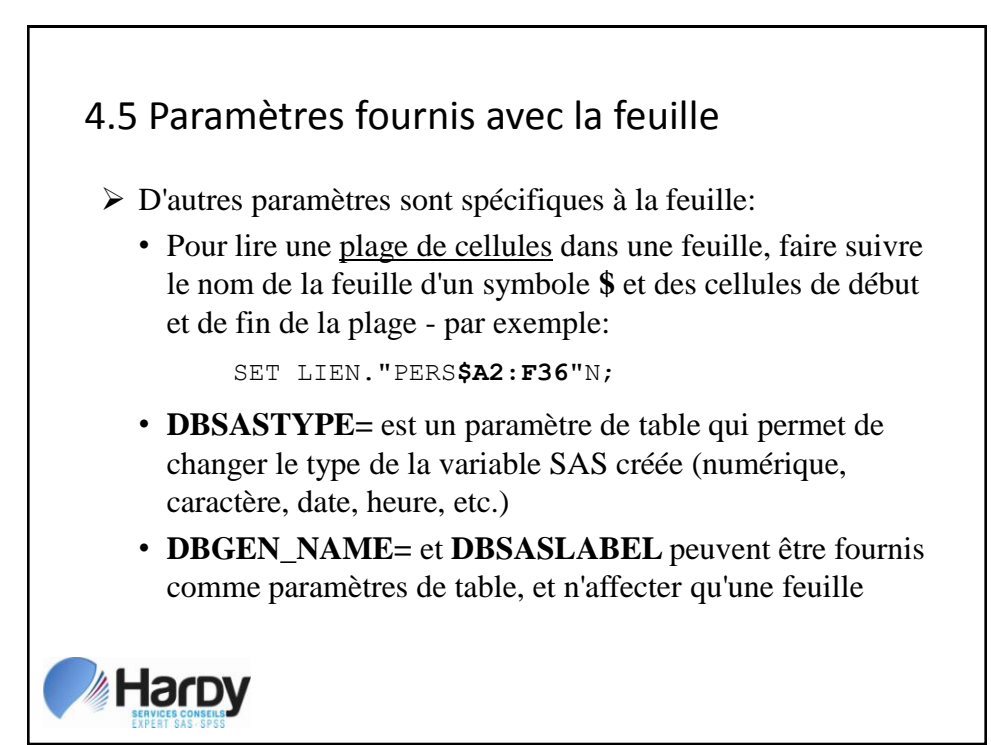

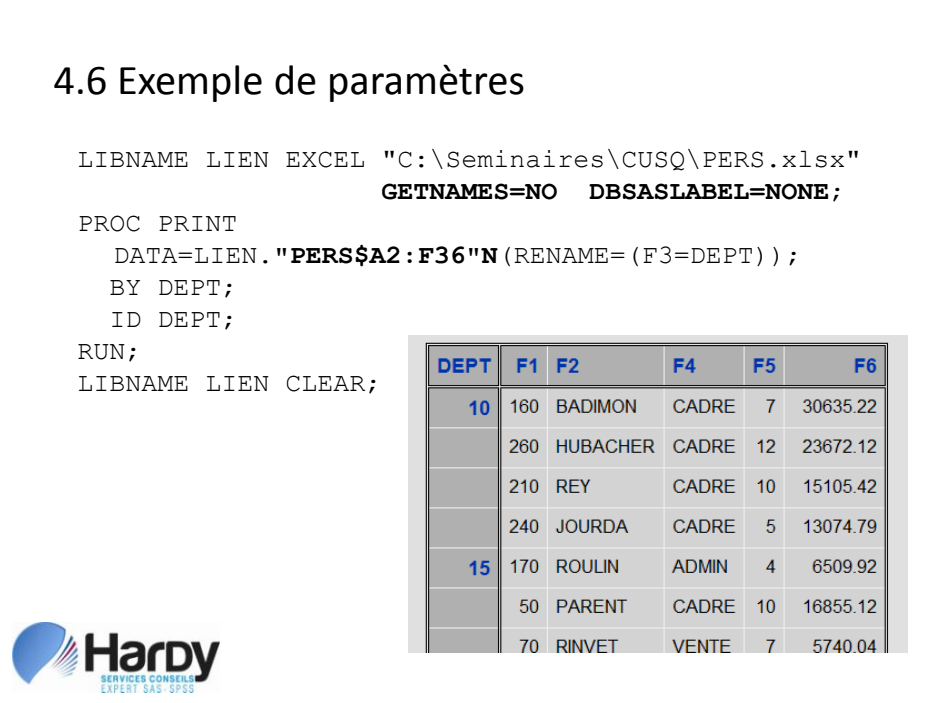

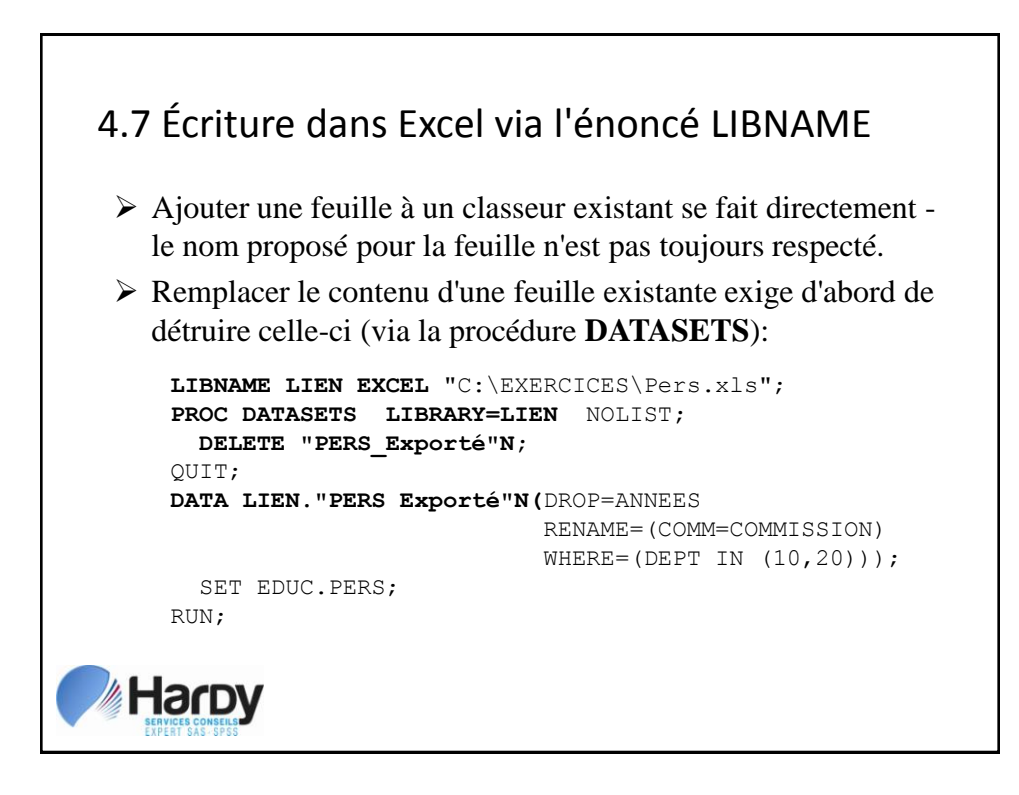

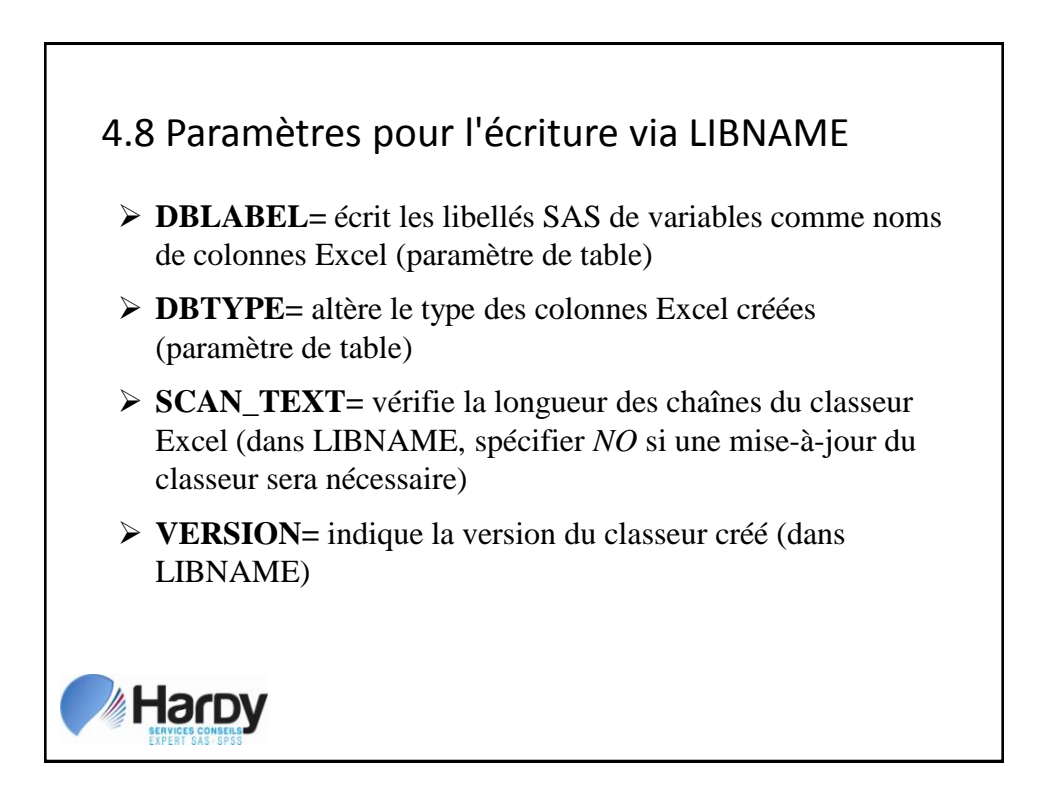

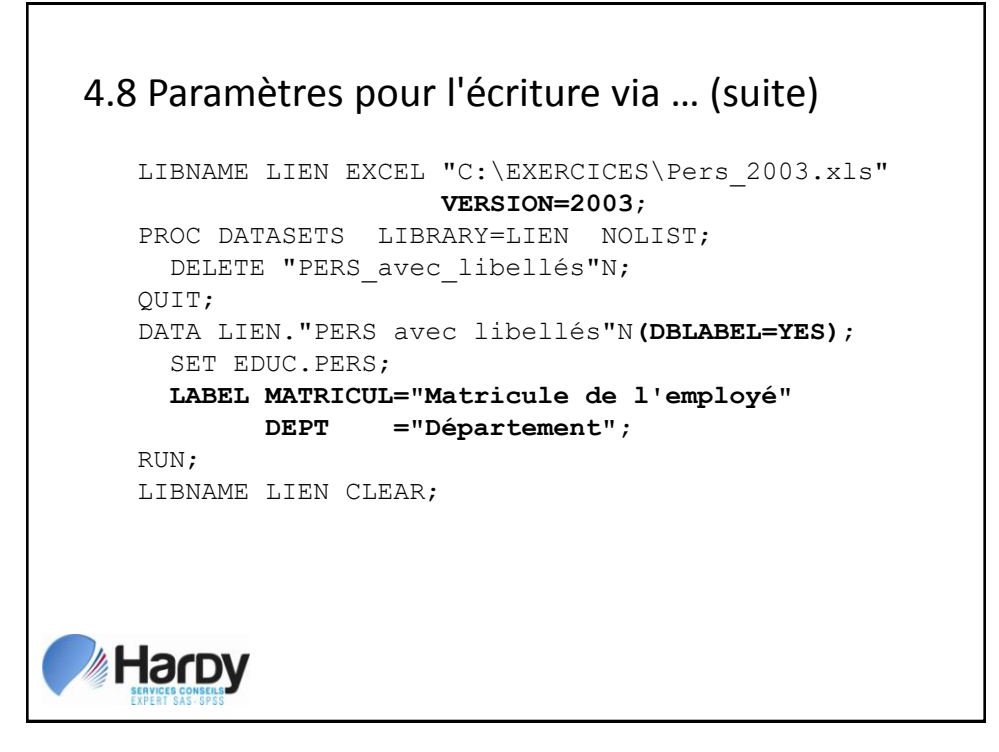

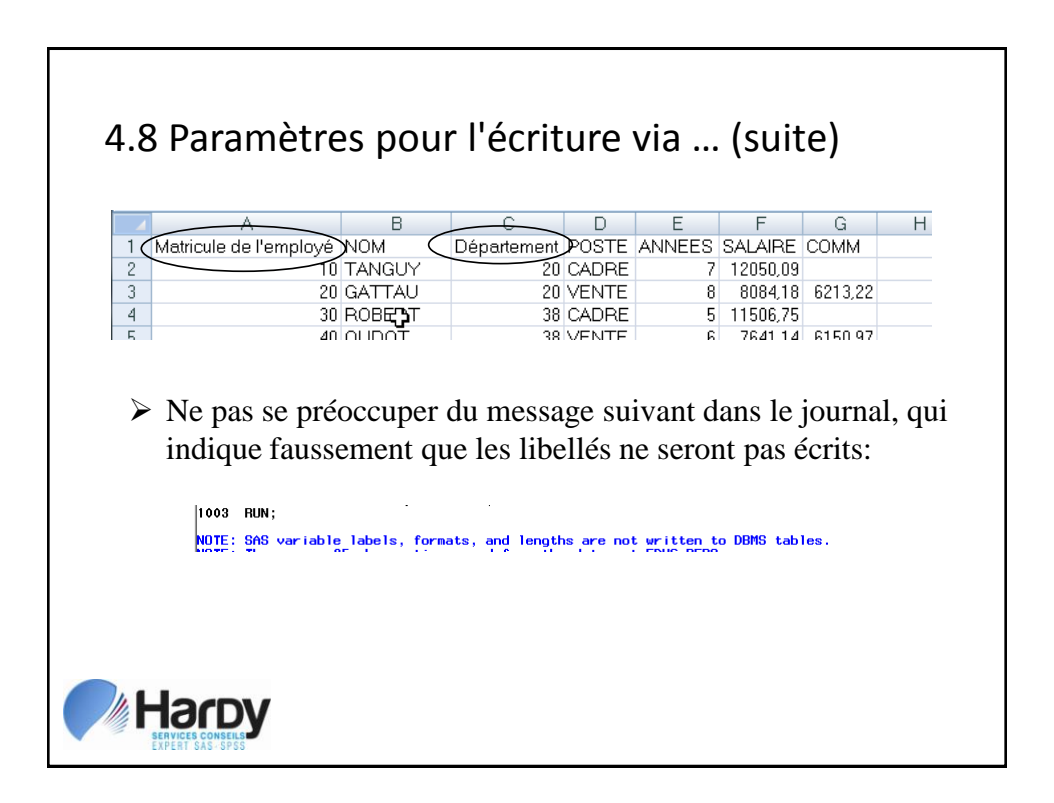

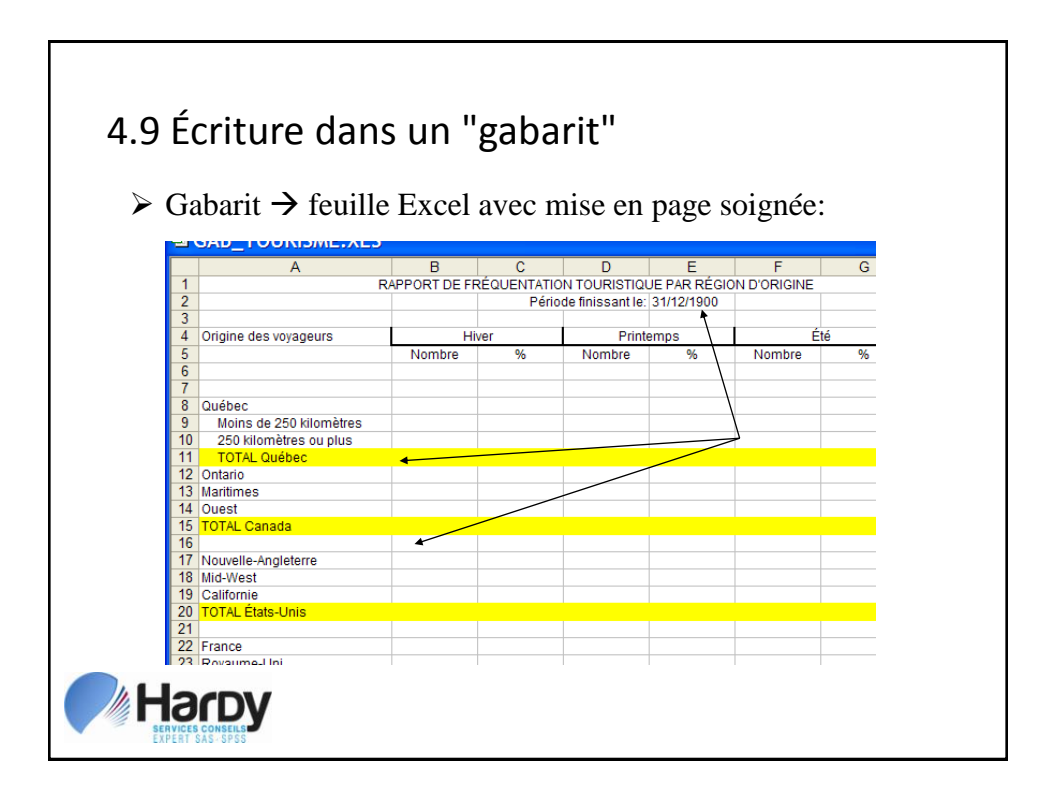

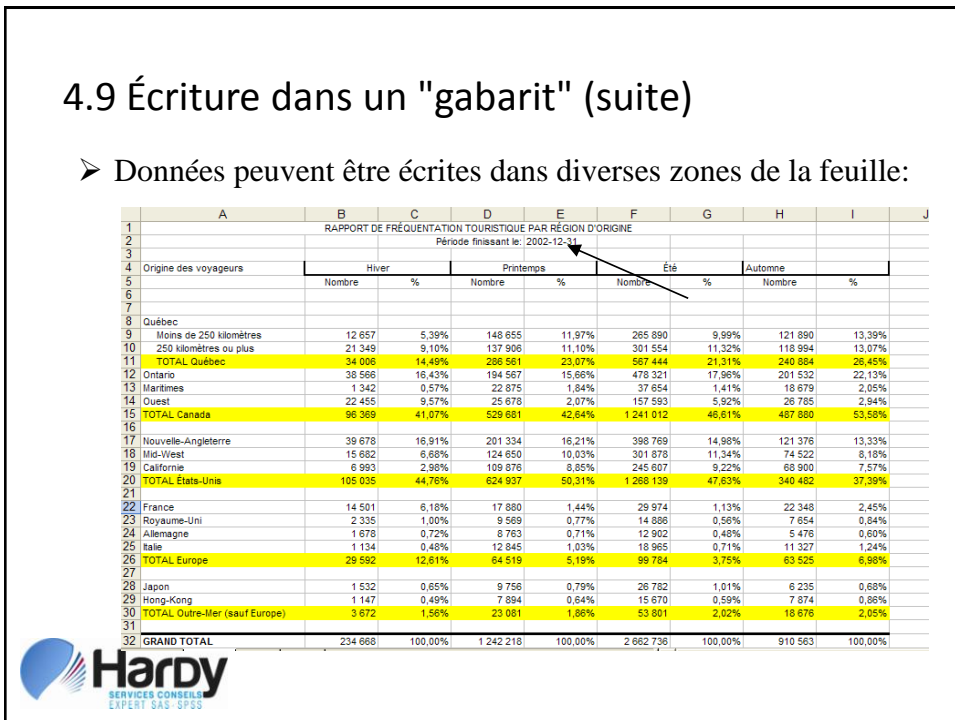

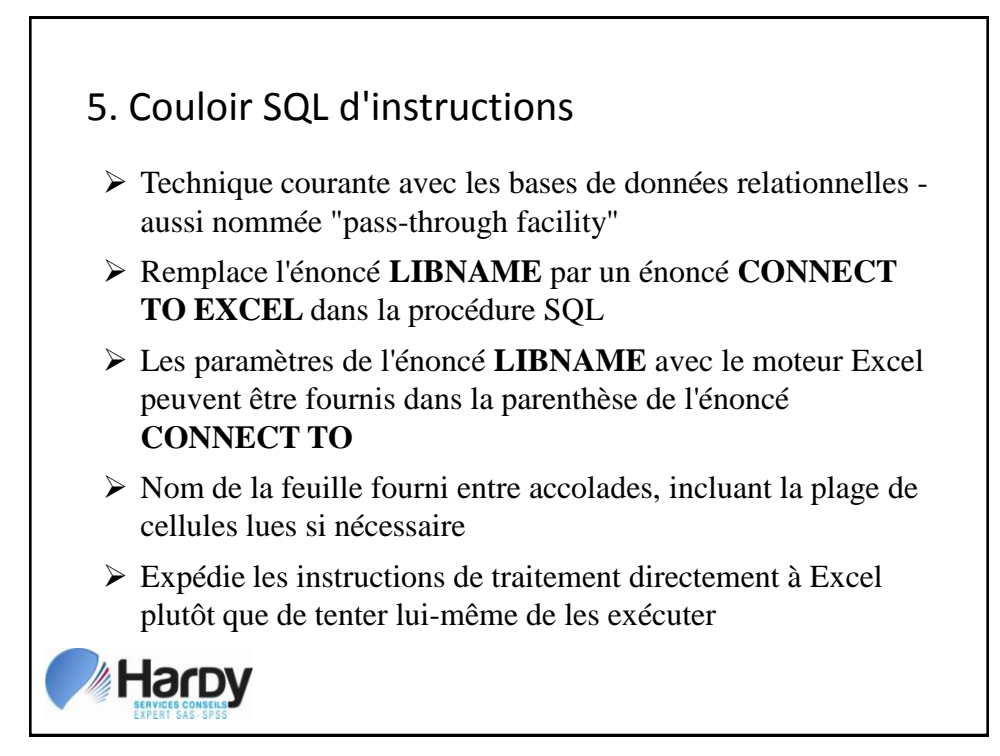

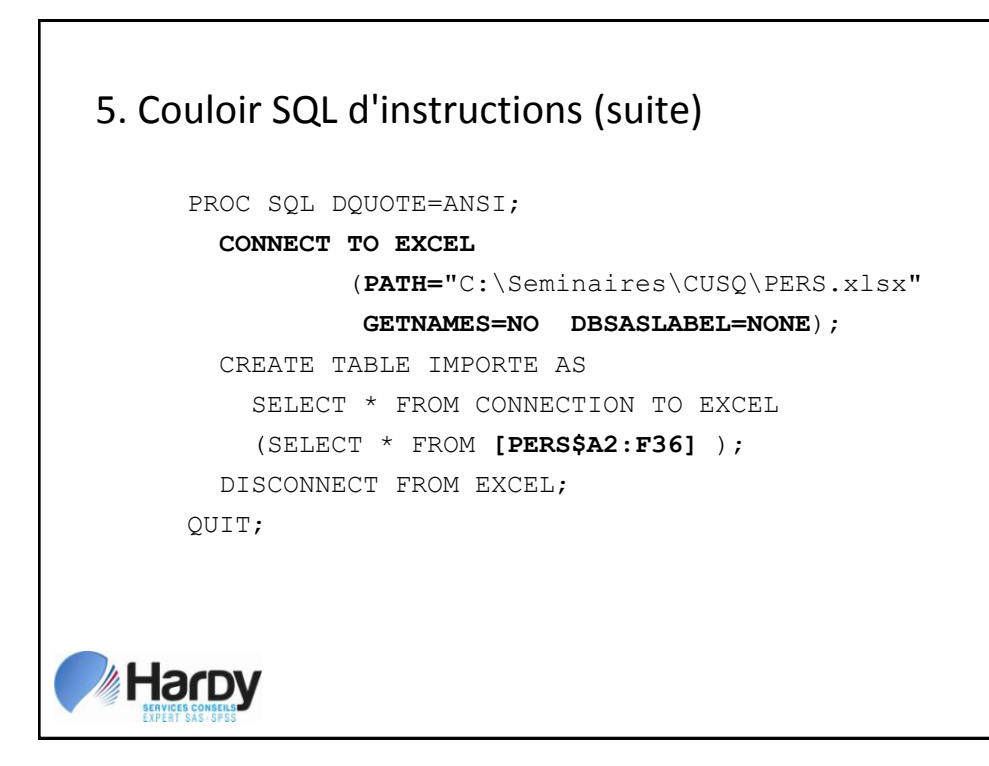

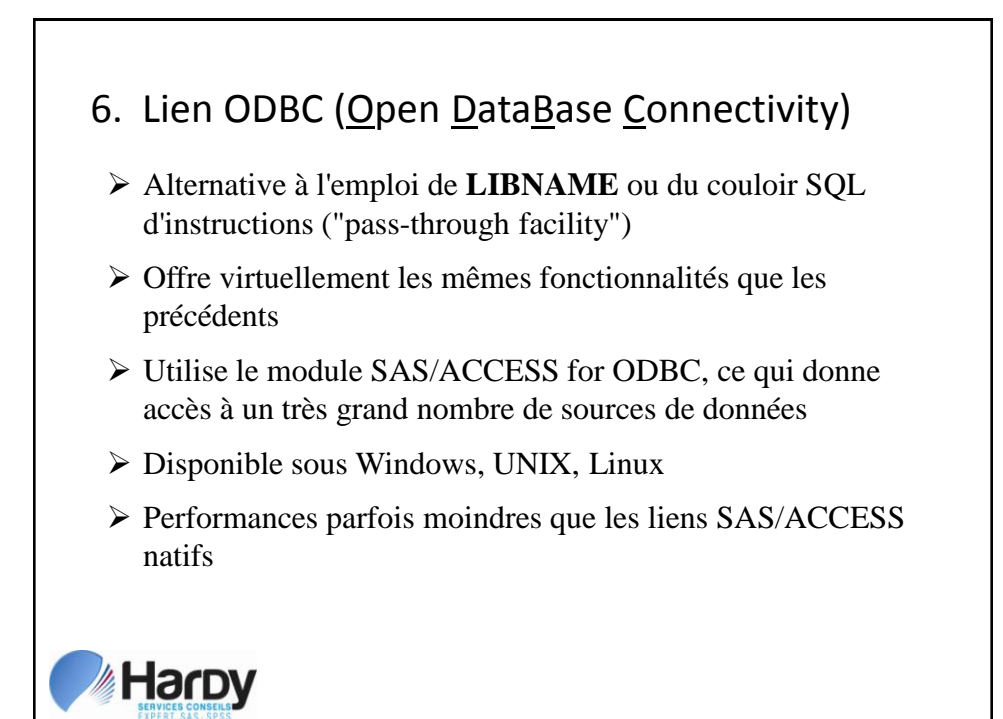

### 7. Tagset ExcelXP

- Tagset *ExcelXP* est une destination ODS, comme *PDF* ou *HTML*
- $\triangleright$  En production depuis la version 9.1
- Crée un document *XML*, que Excel (version 2002 ou après) relit sans peine
- Étonnant contrôle dans la mise en pages
- $\triangleright$  Aucun recours à un gabarit existant
- $\triangleright$  Autres tagsets: MSOffice2k, RTF, etc.

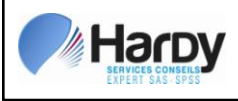

### 7.1 Attributs de mise en page utilisables

- Largeur et hauteur des cellules, couleur du fond
- Couleur, taille et polices de caractères
- Formatage conditionnel ("traffic-lighting")
- Commentaires attachés aux cellules
- Trame de fond contrastante à toutes les *n* lignes
- Volets figés, filtres automatiques, niveau de zoom
- Formules dans les colonnes
- Paramètres d'impression
- $\triangleright$  Etc., etc., etc. ...

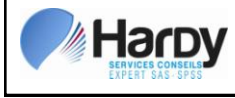

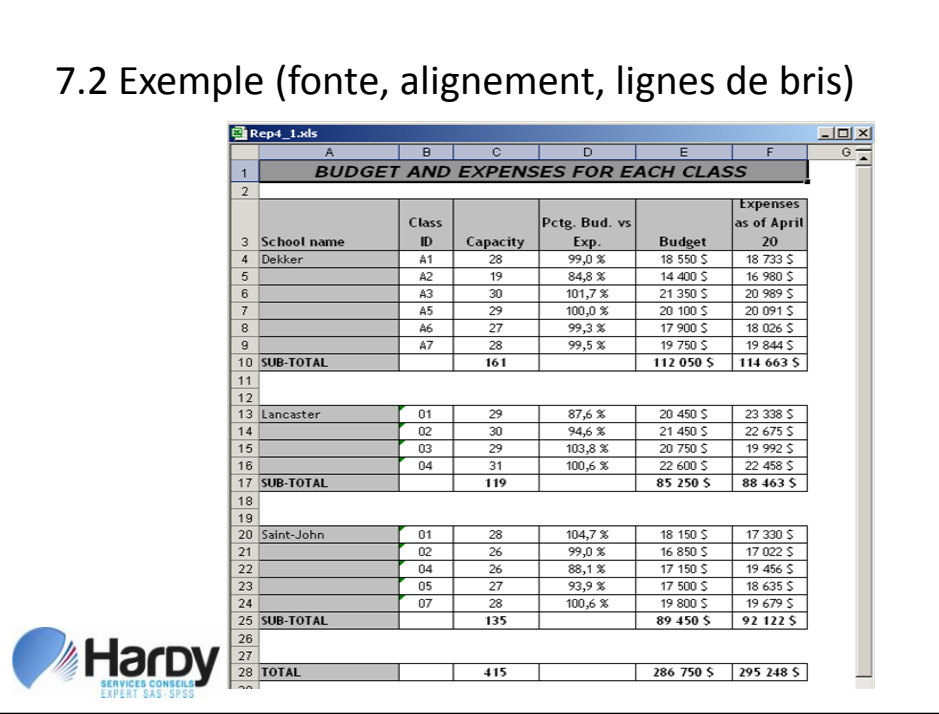

#### 33

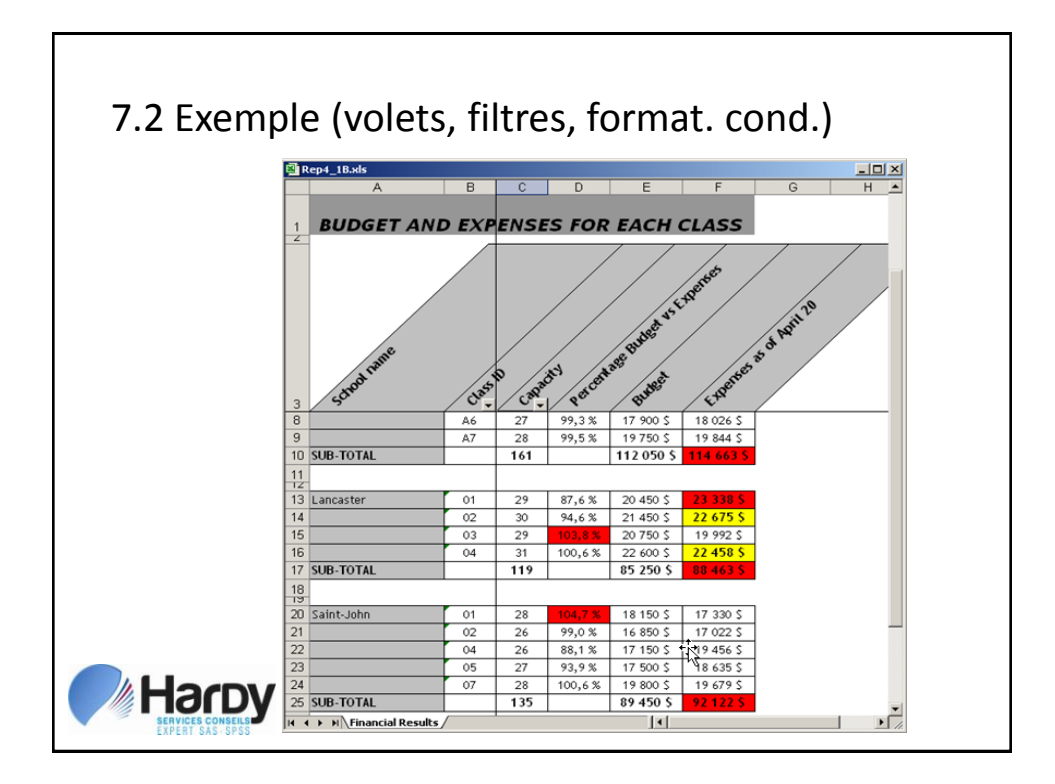

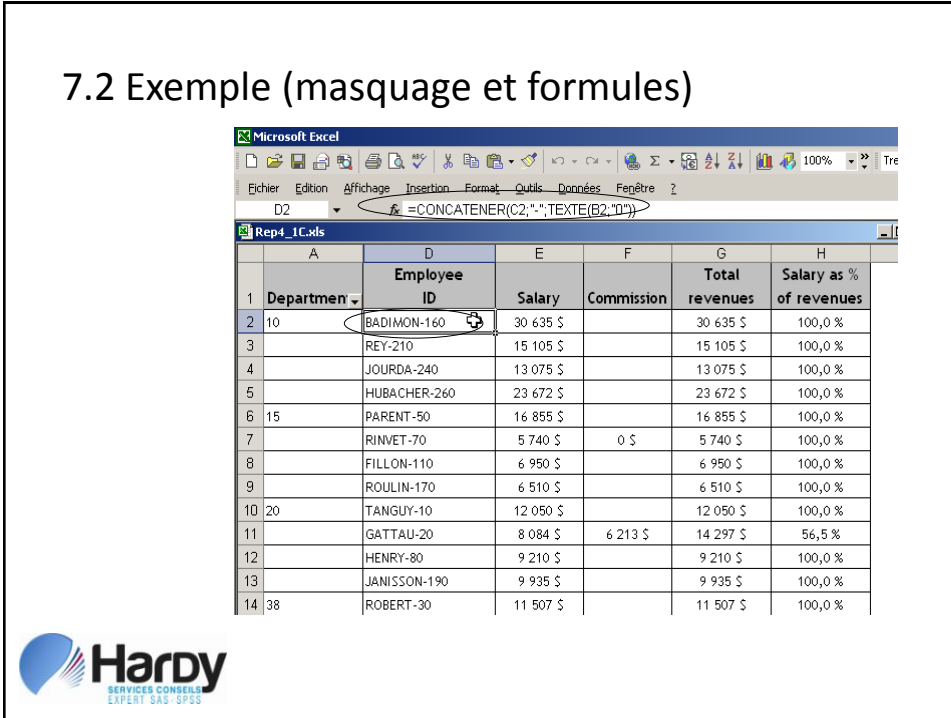

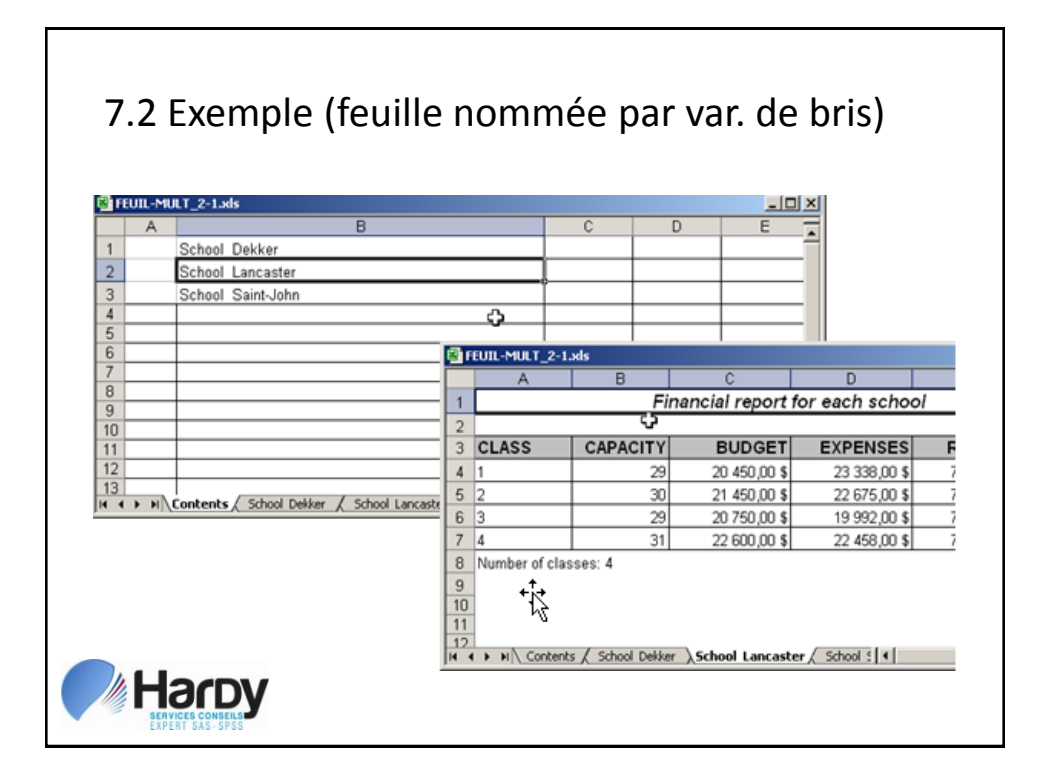

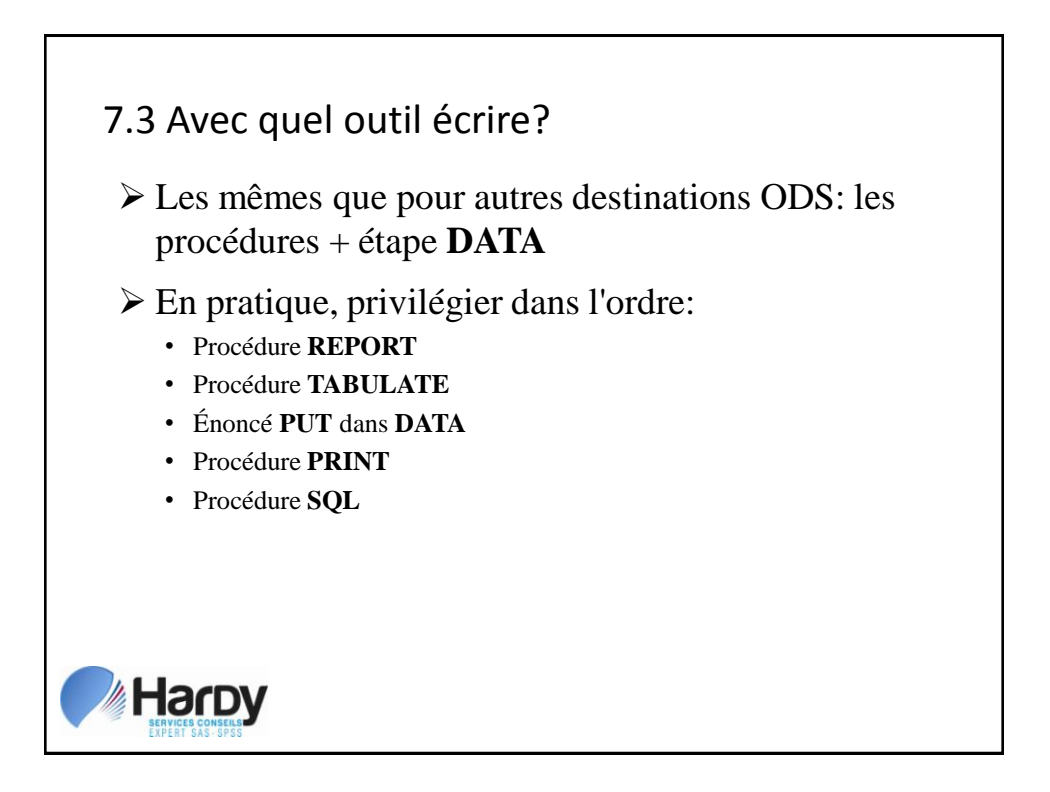

### 7.4 Première utilisation

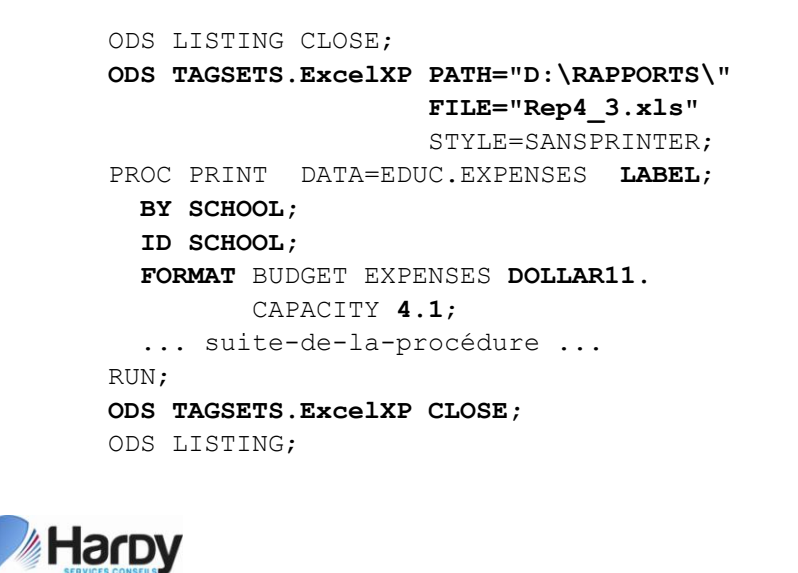

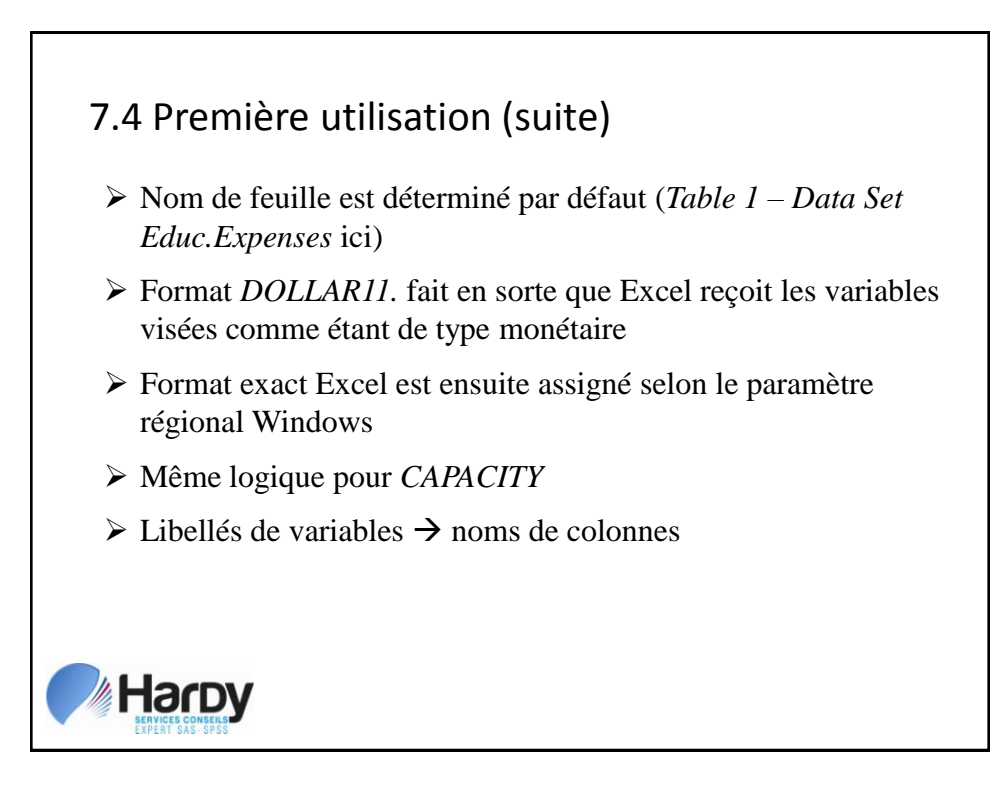

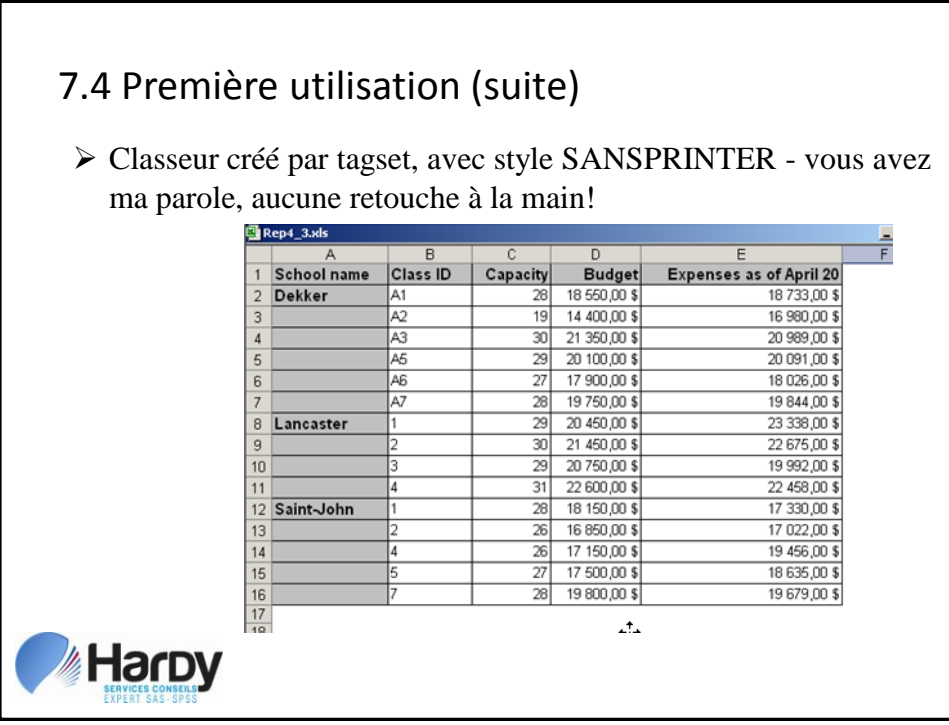

# 8.1 Procédures ACCESS et DBLOAD

- PROC ACCESS pour lire, PROC DBLOAD pour écrire
- ACCESS exige la création de deux fichiers SAS: un "descripteur ACCESS" puis une vue
- Vue employée ensuite comme une table SAS peut servir à mettre à jour le classeur
- Méthode qui continue d'être supportée, mais qu'il faut délaisser le plus tôt possible:
	- nouveaux formats de classeurs Excel non-supportés
	- bogues ne seront pas nécessairement corrigés
	- aucune fonctionnalité qui n'est pas disponible autrement

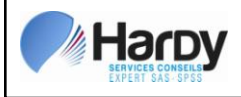

# 8.2 DDE (Dynamic Data Exchange)

- Lecture / écriture directe dans cellules d'une des feuilles
- Limité à l'environnement Windows
- $\triangleright$  En plus de Excel, disponible aussi avec Word et Access;
- Étape DATA comme modalité d'interfaçage
- Permet d'écrire dans une feuille préformatée ("gabarit")
- Microsoft tente de se débarasser de cette technologie il est plus prudent de "quitter le navire"

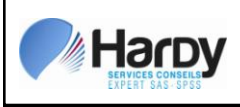

# 8.3 ODS (Output Delivery System) HTML

- ODS peut transformer tout résultat imprimable en fichier HTML.
- Un fichier HTML peut être lu directement par Excel.
- On peut donc utiliser des procédures telles que **PRINT**, **REPORT** ou **TABULATE** pour créer un classeur Excel!

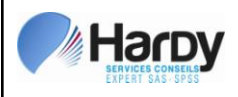

### **CONCLUSION**

- Grande diversité de méthodes
- Interfaces pointer-cliquer limités, mais **Import data** dans Enterprise Guide est de loin le plus flexible
- Méthodes les plus flexibles et qui offrent le meilleur avenir:
	- Énoncé LIBNAME avec moteur Excel
	- > Tagset Excel
- Deux tableaux-synthèse à la fin de votre document comparent les diverses méthodes

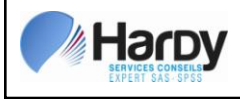

### POUR PLUS D'INFORMATIONS

Jean Hardy Services Conseils Hardy Inc.

418-626-1666

[jhardy@schardy.qc.ca](mailto:jhardy@schardy.qc.ca)

Web: [www.schardy.qc.ca](http://www.schardy.qc.ca/)

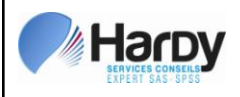